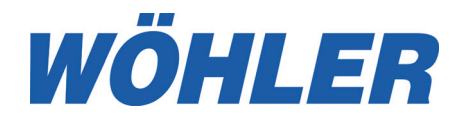

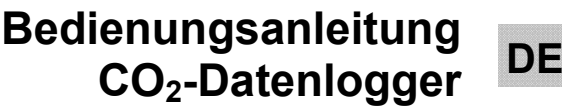

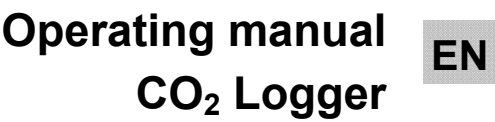

**NL Gebruiksaanwijzing CO2-datalogger** 

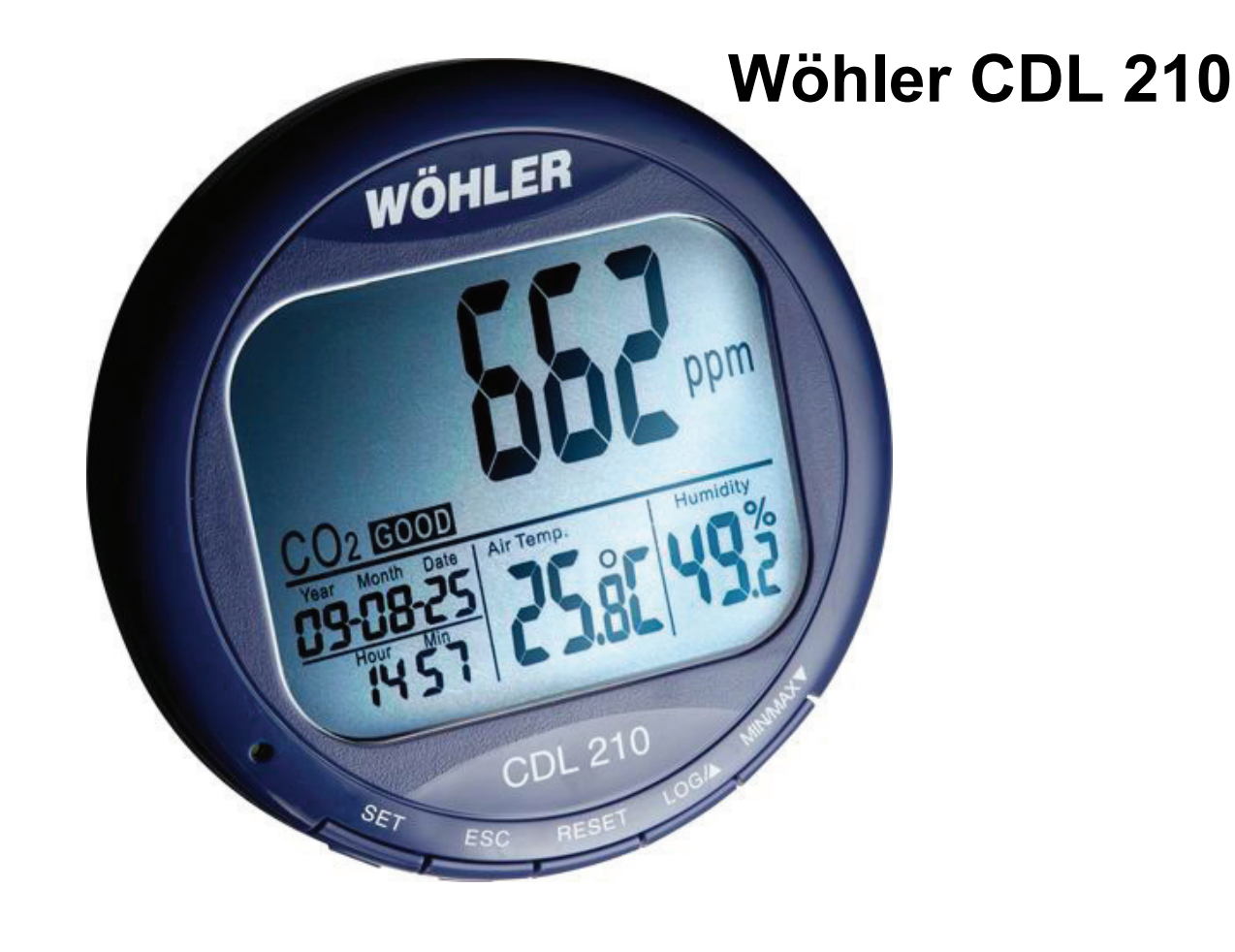

.

## Inhalt

# **Inhalt**

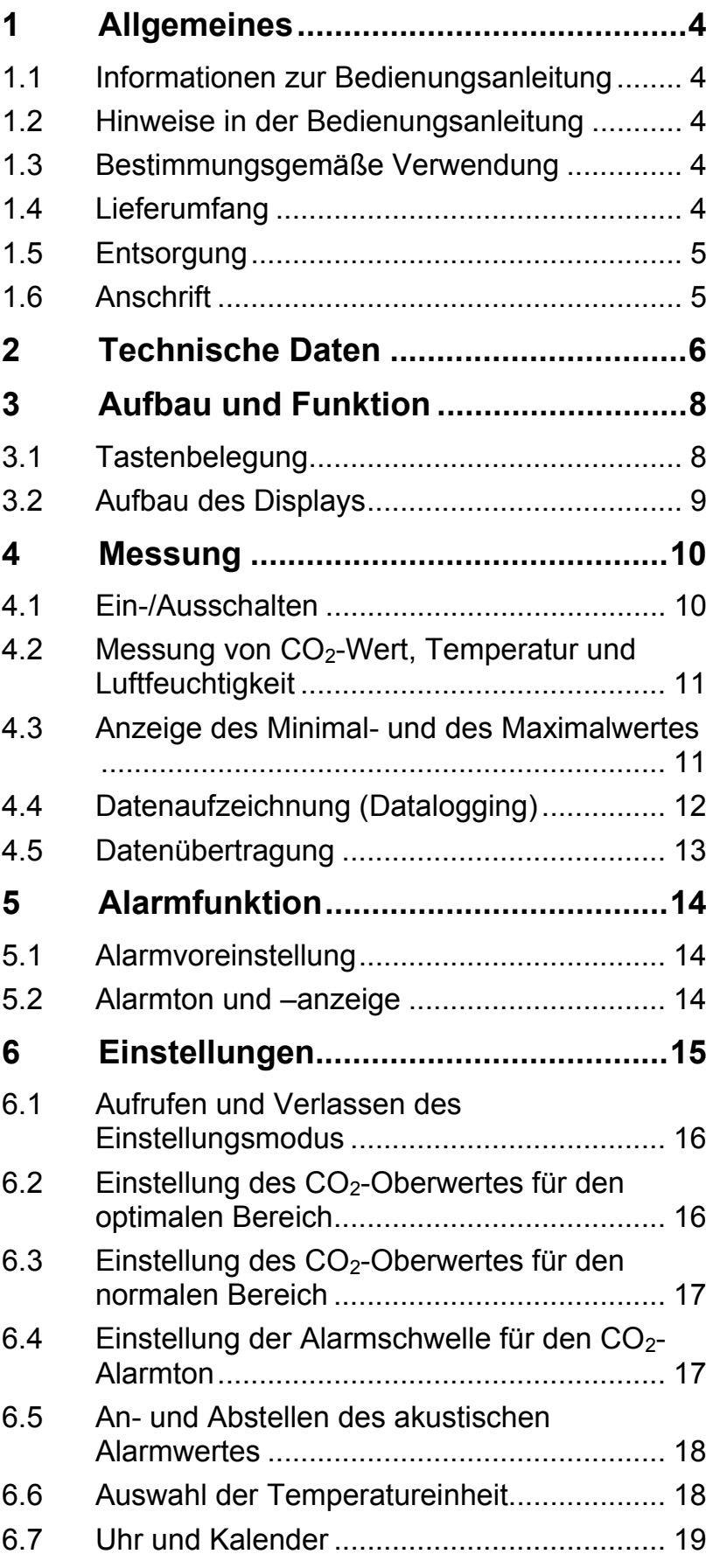

## Inhalt

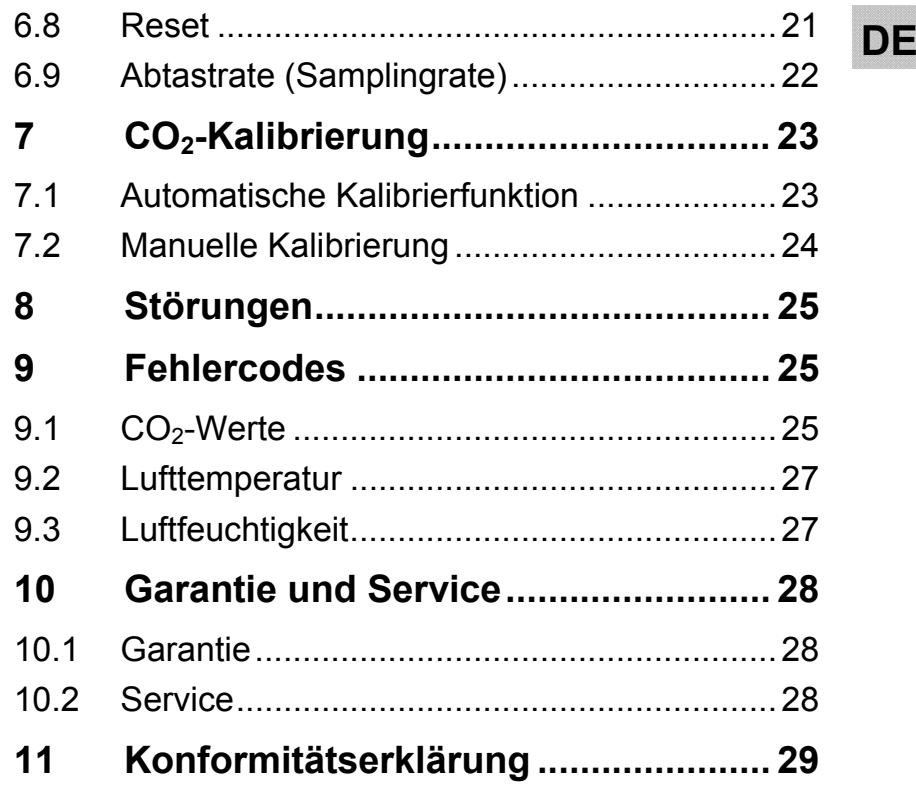

# **1 Allgemeines**

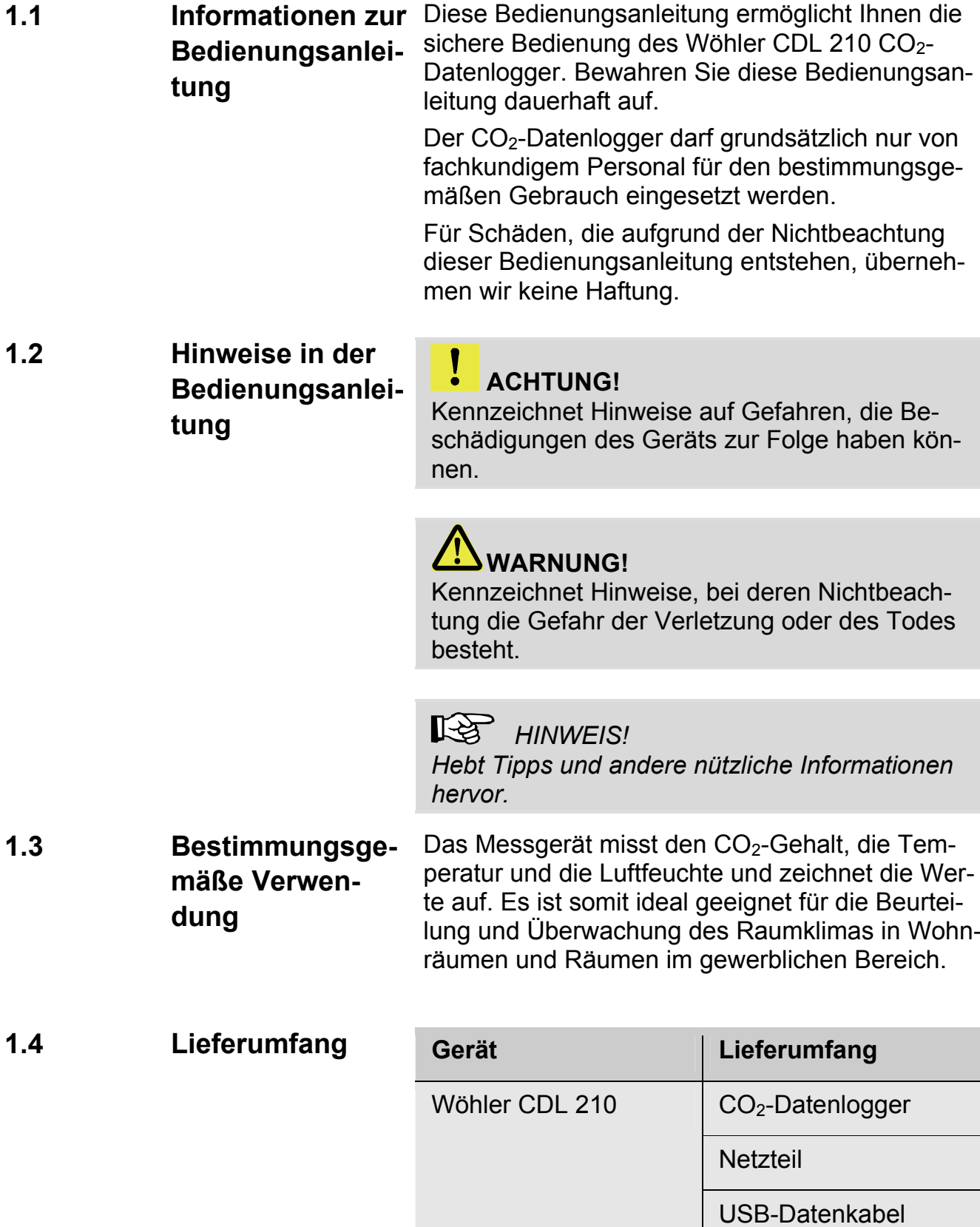

PC-Software

#### **1.5 Entsorgung**

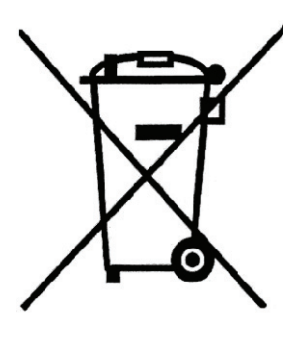

Elektronische Geräte dürfen nicht im Hausmüll entsorgt werden, sondern müssen gemäß den geltenden Umweltvorschriften entsorgt werden.

Schadhafte Akkus gelten als Sondermüll und müssen zur Entsorgung in den vorgesehenen Sammelstellen abgegeben werden.

#### **1.6 Anschrift Wöhler Messgeräte Kehrgeräte GmbH**

Schützenstr. 41 33181 Bad Wünnenberg Tel.: +49 2953 73-100 Fax: +49 2953 73-250 E-Mail: mgkg@woehler.de

**Service-Hotline:** 

+49 2953 73-200

# **2 Technische Daten**

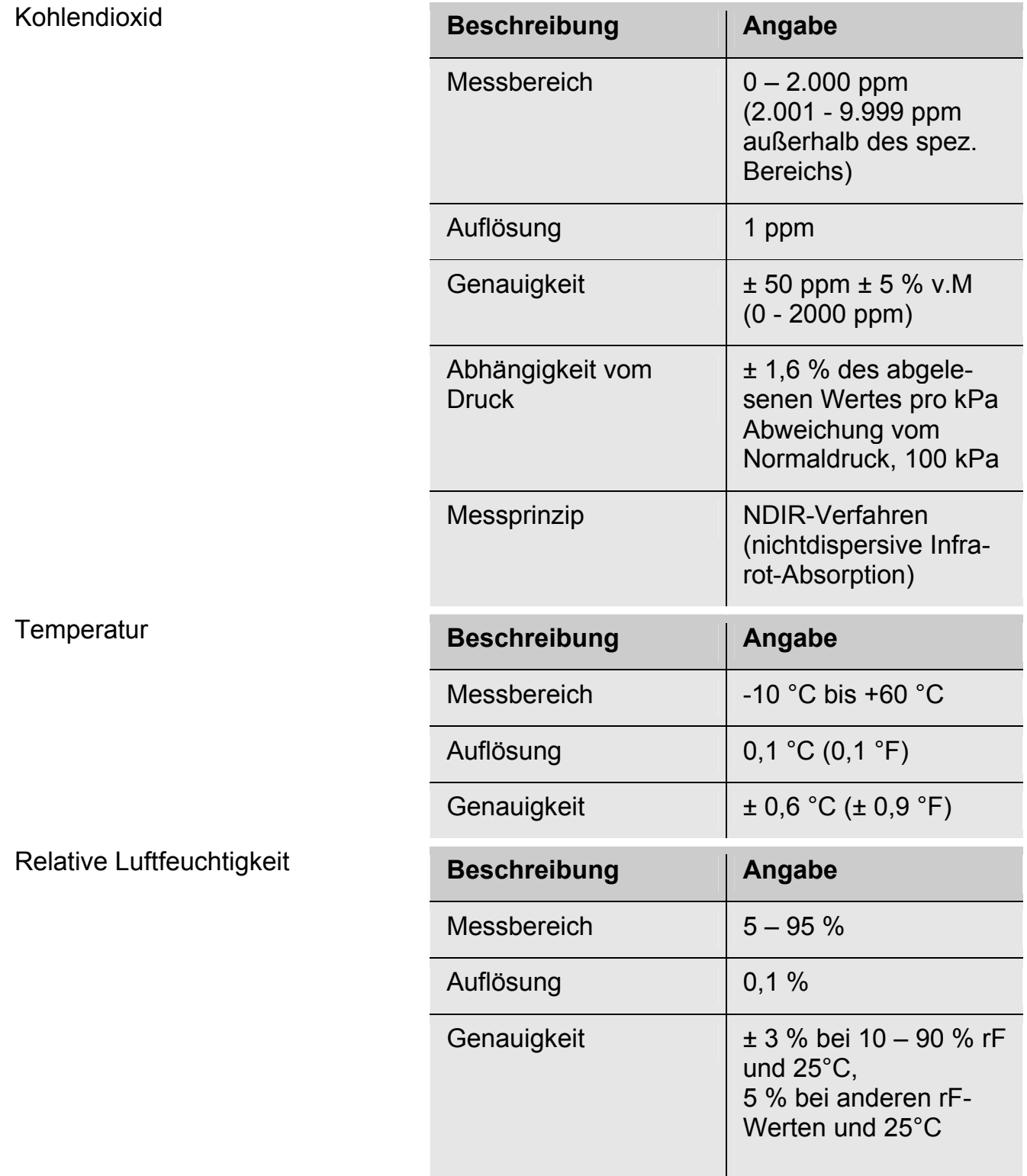

Allgemeine technische Daten

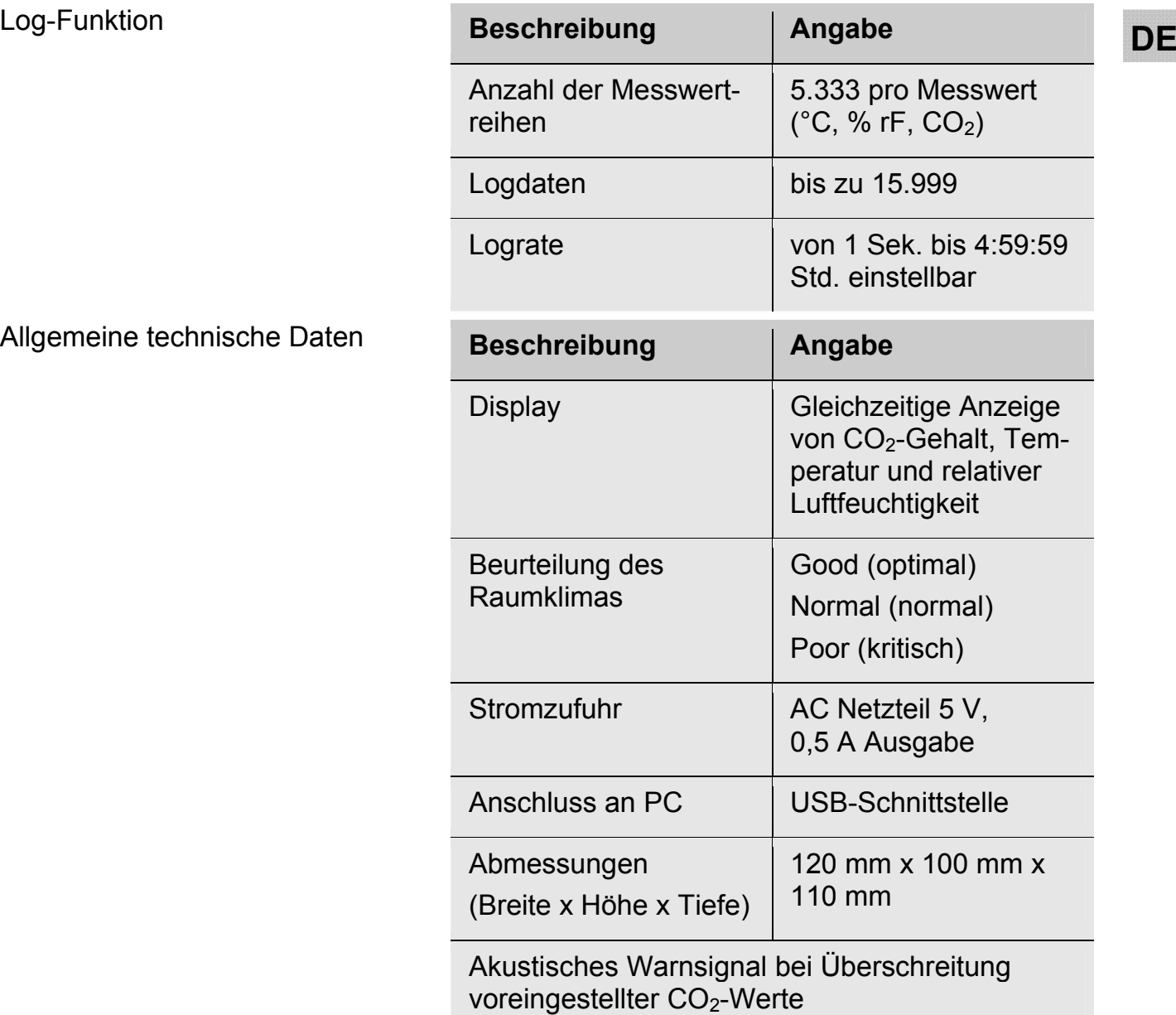

# **3 Aufbau und Funktion**

## **3.1 Tastenbelegung**

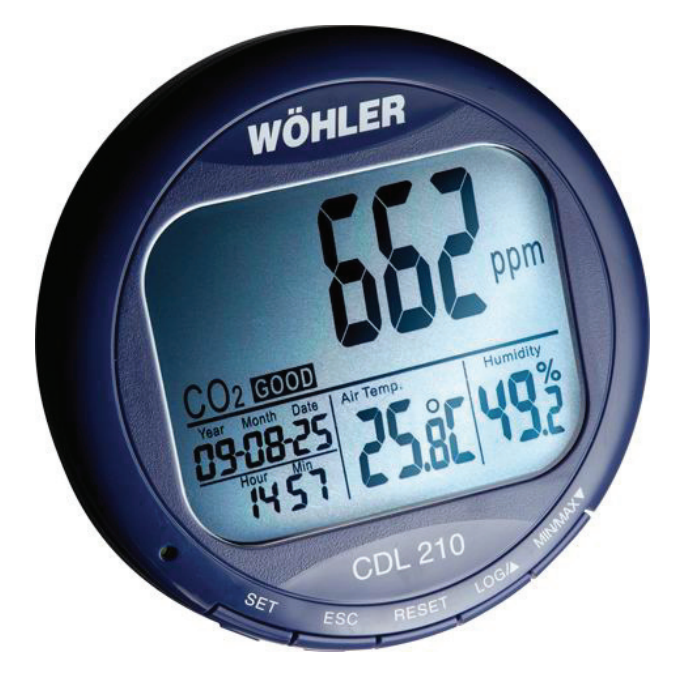

*Abb. 1: Geräteteile* 

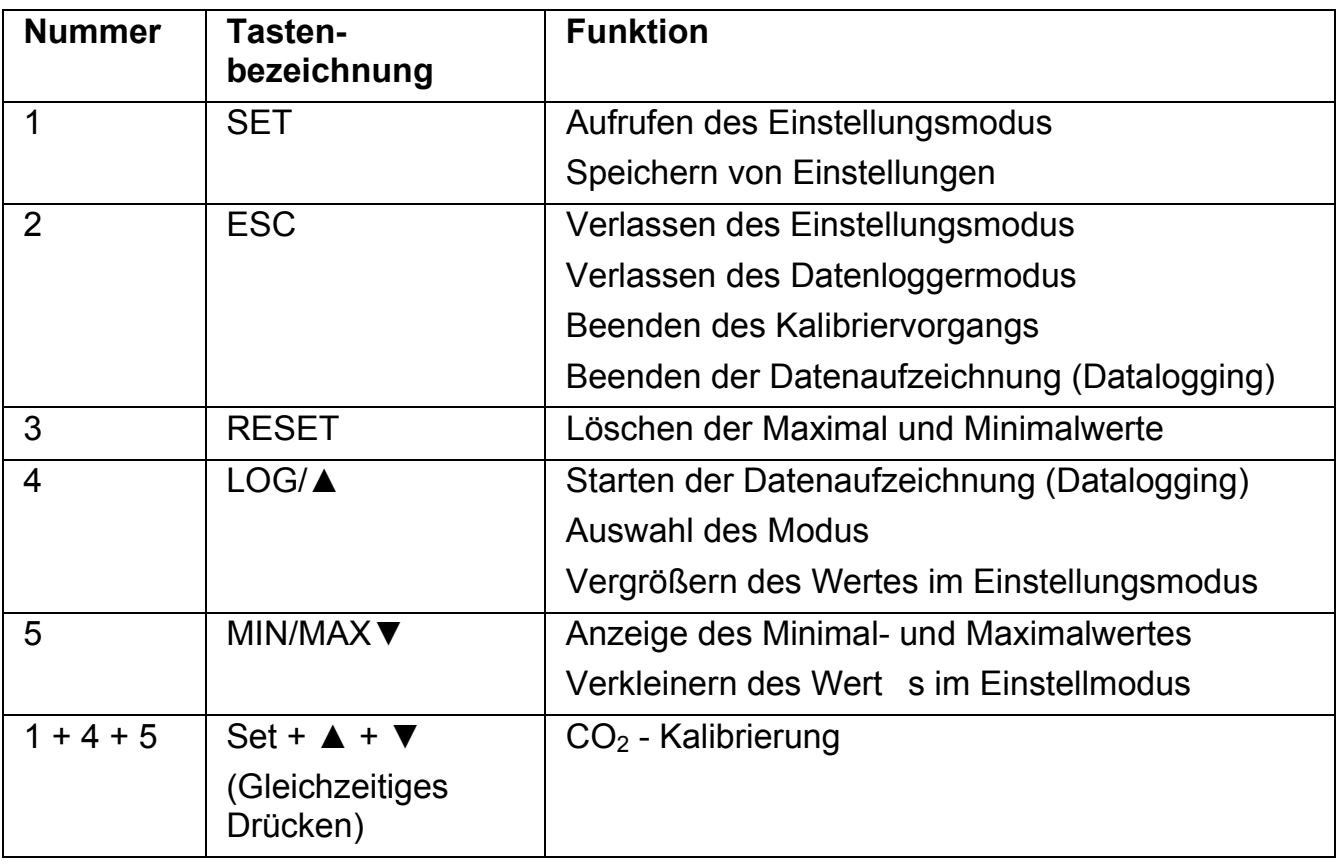

# **DE 3.2 Aufbau des Displays**

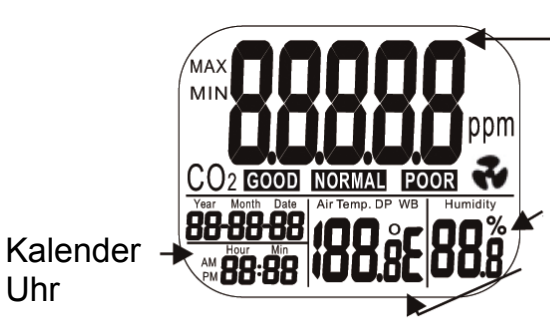

CO2-Konzentration in ppm

Relative Luftfeuchtigkeit in %

Lufttemperatur in °C oder °F

*Abb. 2: Display Detailansicht* 

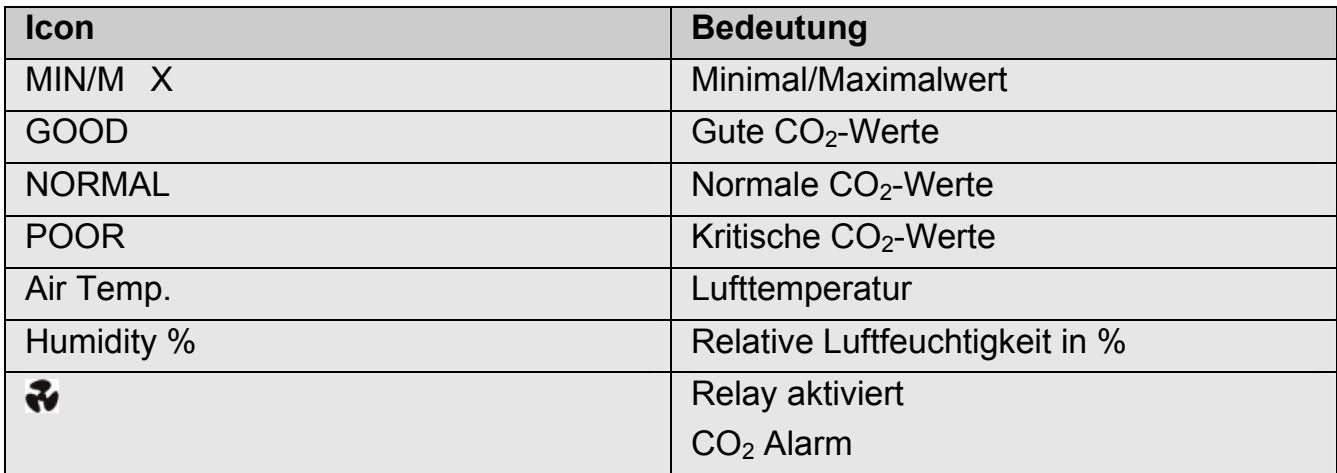

# **4 Messung**

#### **4.1 Ein-/Ausschalten**

#### **ACHTUNG!**

Kalibrieren Sie das Gerät vor der ersten Inbetriebnahme einmal mit Frischluft, siehe Kapitel 7.

Schließen Sie das Netzteil über die Buchse auf der Rückseite (DC power) an den Wöhler CDL 210 und verbinden Sie es mit dem Netz. Sobald Strom zugeführt wird, schaltet sich das Gerät automatisch ein. Es ertönt ein kurzes Piepen und die Messwerte erscheinen im Display.

#### **ACHTUNG!**

Bei zu hoher oder zu niedriger Voltzahl erscheint "bAT" im Display und die Anzeige blinkt (siehe Punkt 8 "Störungen").

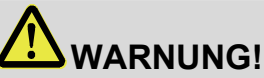

#### **Lebensgefahr durch elektrischen Strom!**

Netzstecker nie mit nassen Händen anfassen!

Netzteil von Feuchtigkeit fernhalten!

Netzteil nicht am Kabel aus der Steckdose ziehen, es könnte reißen!

Netzteil nur betreiben, wenn die auf dem Typenschild angegebene elektrische Spannung mit der der Steckdose übereinstimmt!

Im Display erscheint das Hauptmenü mit dem aktuellen CO<sub>2</sub>-Wert, der Temperatur, der Luftfeuchte, dem Datum und der Uhrzeit. Außerdem ist eine Beurteilung des Raumklimas zu sehen (gut, normal oder schlecht), siehe Abb. 3.

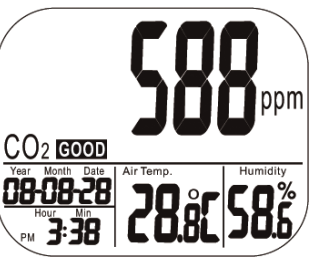

*Abb. 3: Display nach dem Einschalten* 

**4.2 Messung von** Nach dem Einschalten beginnt das Gerät sofort **DE**<br> **DE CO** Wart Tarries Zulmessen, Die Anzeige wird jede Sekunde ak-CO<sub>2</sub>-Wert, Tempe**ratur und Luftfeuchtigkeit**  zu messen. Die Anzeige wird jede Sekunde aktualisiert. Bei einem Umgebungswechsel (z.B. von einer Umgebung mit niedriger Temperatur in eine Um-

gebung mit hoher Temperatur) dauert es 2 Minuten, bis der korrekte CO<sub>2</sub>-Wert und der korrekte Temperaturwert angezeigt werden. Nach 10 Minuten wird der korrekte Wert für die relative Luftfeuchte angezeigt.

**ISS** HINWEIS! *Auch die Atmung kann den CO2-Gehalt in der Luft beeinflussen, daher sollten das Gerät nicht in Kopfhöhe aufgestellt werden.* 

 Drücken Sie im Hauptmenü die MIN/MAX▼- Taste. Im Hauptdisplay werden die Minimalund Maximalwerte des CO<sub>2</sub>-Wertes und im den unteren Displays diejenigen der Lufttemperatur sowie der Luftfeuchtigkeit angezeigt.

 Bei zweimaligem Drücken der MIN/MAX▼- Taste wird zunächst der Mininalwert und anschließend der Maximalwert angezeigt. Beim dritten Drücken der Taste kehrt das Gerät in den normalen Messmodus zurück.

Um die gespeicherten Minimal-/Maximalwerte zu löschen, halten Sie die RESET-Taste mehr als eine Sekunde lang gedrückt. Das Gerät ermittelt die Minimal-/Maximalwerte anschließend neu.

**ESS** HINWEIS!

*Das Gerät kann sich dabei sowohl im normalen Messmodus als auch im MIN\_/MAX-Modus befinden.* 

**4.3 Anzeige des Minimal- und des Maximalwertes** 

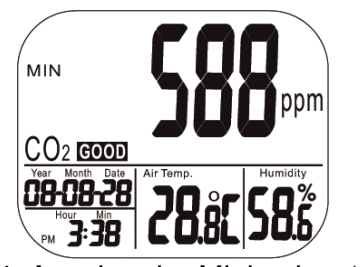

*Abb. 4: Anzeige der Minimalwerte* 

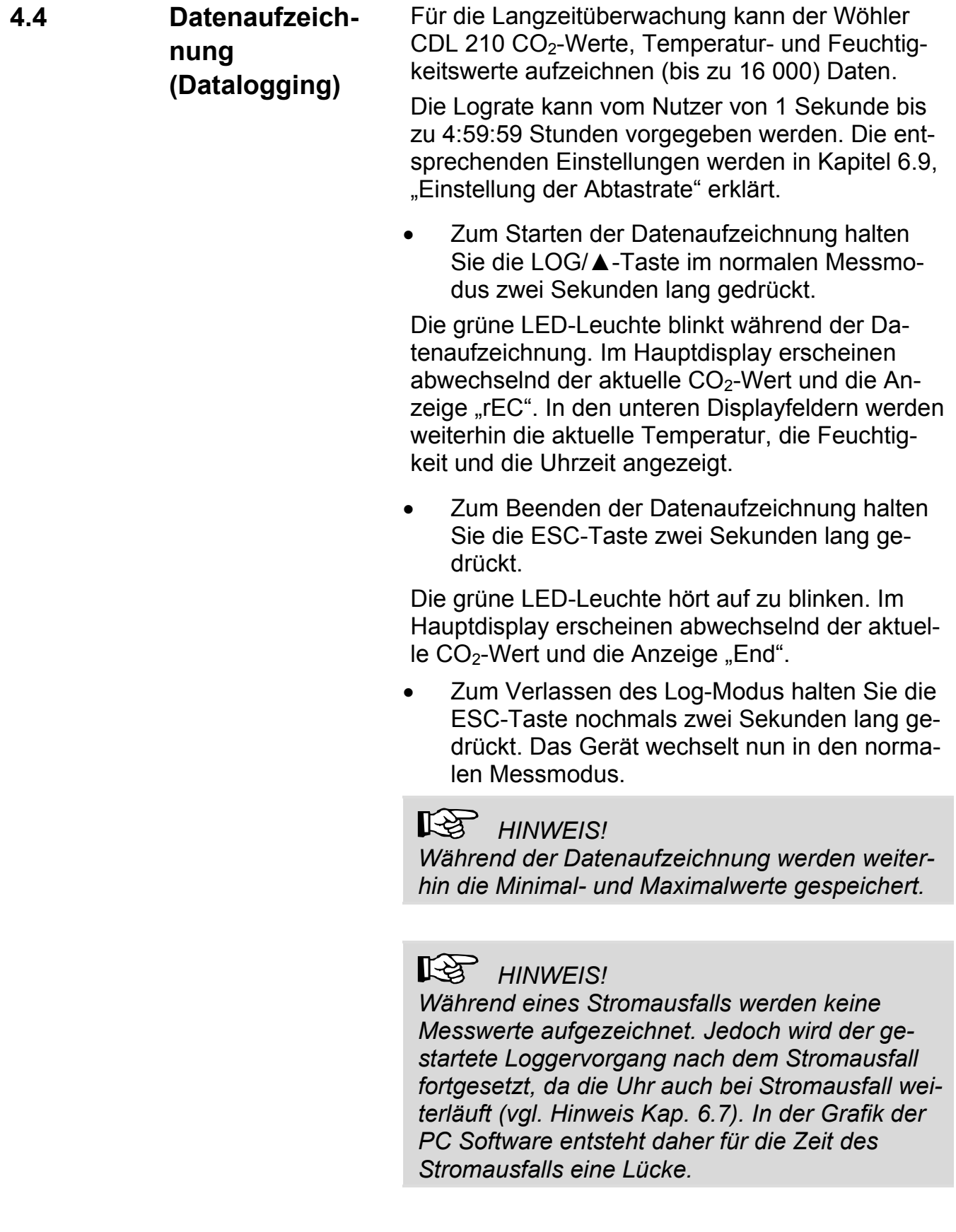

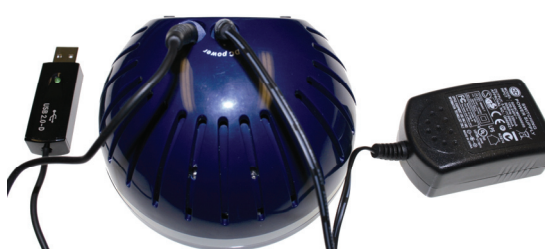

*Abb. 5: Anschluss von Netzteil und Datenübertragungskabel auf der Geräterückseite* 

**4.5 Datenübertragung** Die aufgezeichneten Daten können anschließend<br>
DE über das mitgelieferte USB-Datenkabel auf den PC übertragen und dort mit der PC-Software Wöhler CDL 210 ausgewertet werden. Auf diesem Wege lassen sich Analysen zum Raumklima erstellen (Unbehaglichkeitsanalysen, Feuchteprobleme etc.).

- Stecken Sie dazu den Stecker des Datenkabels auf der Geräterückseite ein
- Stecken Sie den USB-Stecker des Datenkabels in die USB-Schnittstelle des PC.

## **RSS** HINWEIS!

*Informationen zur Übertragung der Daten auf den PC und zur Nutzung der Software erhalten Sie in der Bedienungsanleitung PC Software Wöhler CDL 210 (Art. Nr. 22413), die auf der Software-CD geliefert wird.* 

*Informationen zur Installation und Inbetriebnahme des USB-Treibers finden Sie in der mitgelieferten Bedienungsanleitung USB Übertragungskabel (Art. Nr. 22354).* 

*Alle Bedienungsanleitungen stehen ebenfalls im Internet als Download zur Verfügung (http://mgkg.woehler.de).* 

## **5 Alarmfunktion**

**5.1 Alarmvoreinstellung** 

Der Nutzer kann zwei Alarmgrenzen für den CO<sub>2</sub>-Gehalt einstellen:

1. Obergrenze, bei deren Überschreitung eine Belüftung notwendig ist.

2. Untergrenze, bei der die Lüftung abzustellen ist.

 Nehmen Sie die Einstellungen gemäß Punkt 6.4 dieser Bedienungsanleitung vor.

**5.2 Alarmton und – anzeige** 

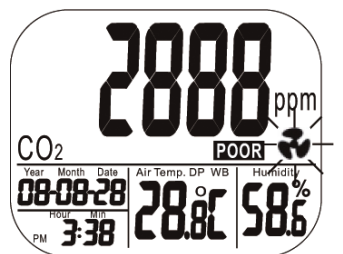

*Abb. 6: Anzeige bei Alarm* 

Sobald der gemessene CO<sub>2</sub>-Gehalt einen voreingestellten Wert überschreitet, ertönt ein Alarmton (80 dB) und ein Ventilator-Icon blinkt im Display .

 Zum Stoppen des Alarmtons drücken Sie eine beliebige Taste. Der Ventilator-Icon blinkt weiter im Display.

Der Alarmton stoppt automatisch, sobald der CO<sub>2</sub>-Gehalt unter den unteren Wert fällt.

 Halten Sie die RESET-Taste länger als eine Sekunde lang gedrückt, um den Alarmton nach dem Abschalten wieder zu aktivieren.

Der Alarmton wird automatisch aktiviert, wenn der CO2-Wert unter die Untergrenze fällt und dann wieder über die Obergrenze steigt.

# **DE 6 Einstellungen**

Das Gerät verfügt über unterschiedliche Modi, in denen verschiedene Parameter voreingestellt werden können.

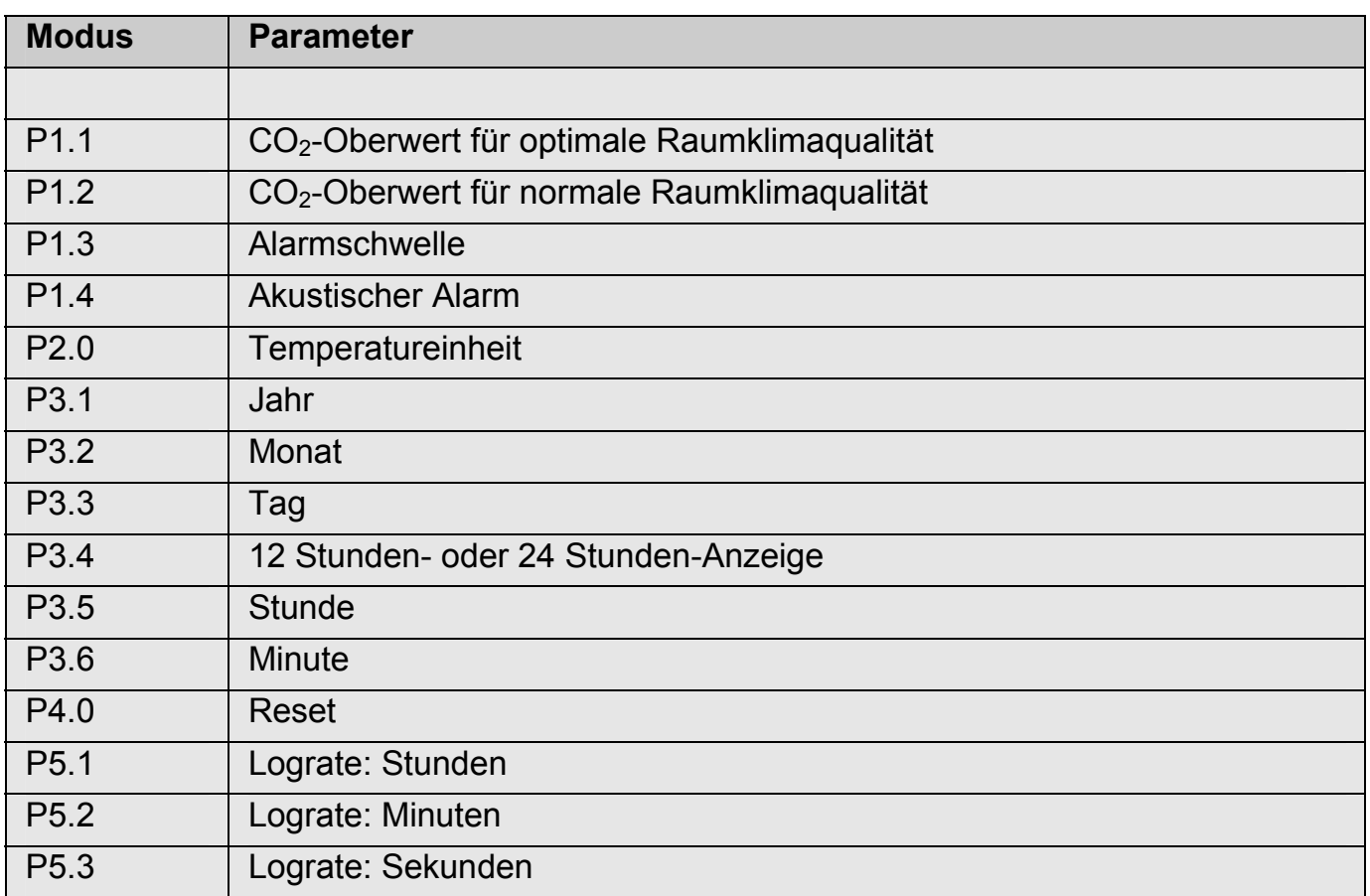

Mit der Set-Taste (3 Sekunden gedrückt halten) gelangen Sie in den Einstellmodus. Mit der Log-Taste schalten Sie von P1.0 zu P2.0 etc. und mit der Set-Taste schalten Sie von P1.1 zu P1.2 etc. Eine detaillierte Beschreibung der Einstellmöglichkeiten finden Sie in den folgenden Kapiteln 6.1 bis 6.8.

- **6.1 Aufrufen und Verlassen des Einstellungsmodus**
- Um in den Einstellungsmodus zu gelangen, halten Sie die SET-Taste im normalen Messmodus 3 Sekunden lang gedrückt.
	- Um den Einstellungsmodus zu verlassen, drücken Sie die ESC-Taste.
- **6.2 Einstellung des CO2-Oberwertes für den optimalen Bereich**

Nach Aufrufen des Einstellungs-Modus erscheint CO2 und P1.o im Display (siehe Abb. 7).

 Drücken Sie die SET-Taste nochmals, um in den P1.0-Modus zur Einstellung des optimalen CO<sub>2</sub>-Gehalts zu gelangen.

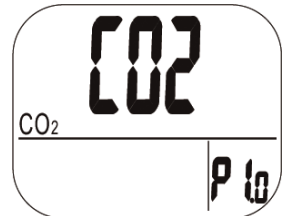

*Abb. 7: Setup P1.0: gutes Raumklima* 

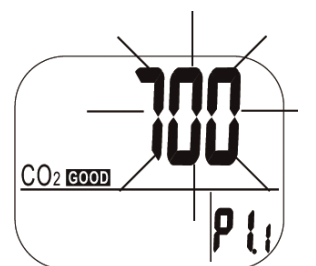

*Abb. 8: Einstellung der CO2-Obergrenze für den optimalen Bereich* 

Der aktuell eingestellte Wert blinkt nun im Display (siehe Abb. 8).

 Drücken Sie die LOG/▲ Taste, um den Wert zu erhöhen und die MIN/MAX▼-Taste, um den Wert zu verkleinern.

Jeder Tastendruck verändert den Wert um 100 ppm.

 *HINWEIS!* 

*Der Alarmbereich für den guten Bereich liegt zwischen 0 ppm und 700 ppm.* 

 Drücken Sie die SET-Taste nochmals, um P1.1 Einstellung zu bestätigen und in den P1.2 Modus zur Einstellung des Oberwertes für den normalen Bereich zu gelangen.

Durch Drücken der ESC-Taste (ohne vorher die SET-Taste zu drücken) verlassen Sie den P1.2- Modus, ohne Ihre Einstellung zu speichern. Sie kehren so in den P1.0-Modus zurück.

**CO2-Oberwertes für den normalen Bereich** 

**DE 6.3 Einstellung des**  Drücken Sie die LOG/▲ Taste, um den Wert zu erhöhen und die MIN/MAX▼-Taste, um den Wert zu verkleinern.

> Jeder Tastendruck verändert den Wert um 100 ppm.

 *HINWEIS! Der Alarmbereich liegt zwischen 700 ppm und 1000 ppm.* 

- Drücken Sie die SET-Taste nochmals, um P1.2 Einstellung zu bestätigen und in den P1.3 Modus zur Alarmschwellen-Einstellung zu gelangen.
- Durch Drücken der ESC-Taste (ohne vorher die SET-Taste zu drücken) verlassen Sie den P1.2-Modus, ohne Ihre Einstellung zu speichern. Sie kehren so in den P1.0-Modus zurück.

**6.4 Einstellung der Alarmschwelle für**  den CO<sub>2</sub>-Alarmton Im P1.3 Modus zur Einstellung der Alarmschwelle erscheint im Display das Ventilatorsymbol und der aktuell eingestellte Wert blinkt (siehe Abb. 10).

 Drücken Sie die LOG/▲ Taste, um den Wert zu erhöhen und die MIN/MAX▼-Taste, um den Wert zu verkleinern.

Jeder Tastendruck verändert den Wert um 100 ppm.

**Les** HINWEIS!

*Der Alarmbereich liegt zwischen 1000 ppm und 5000 ppm.* 

Speichern Sie durch Drücken der SET-Taste.

## **LES HINWEIS!**

*Geben Sie bei den Einstellungen der Grenzwerte für die Raumluftqualität und für den Alarmton nur Werte ein, die innerhalb des spezifizierten Bereichs liegen, um verlässliche Ergebnisse zu erzielen. Werden Grenzwerte außerhalb dieses Bereiches angegeben, können die Ergebnisse nur als grobe Richtlinie gewertet werden.* 

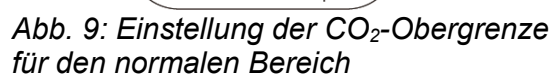

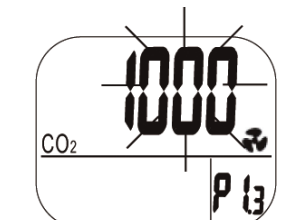

*Abb. 10: Einstellung der Alarmschwelle* 

 $CO<sub>2</sub>$ 

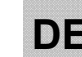

**6.5 An- und Abstellen**  Im P1.4 Modus lässt sich der akustische Alarm **des akustischen**  an- und abstellen.

- **Alarmwertes**  Wählen Sie "ON", wenn ein Alarmton ertönen soll, sobald der eingestellte Alarmwert überschritten ist.
	- Wählen Sie "OFF", wenn kein Alarmton ertönen soll.
	- Speichern Sie Ihre Auswahl mit der SET-Taste.

**6.6 Auswahl der Temperatureinheit** auswählen. Um vom normalen Messmodus in den Die Temperatureinheit lässt sich im P2.0-Modus P2.0 Modus zu gelangen, gehen Sie folgender-

່ມິດ ເ<mark></mark>

*Abb. 11: Anzeige im P2.0-Modus* 

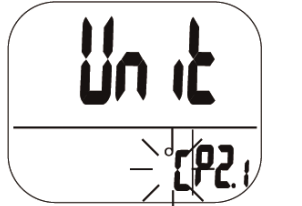

*Abb. 12: Auswahl der Temperatureinheit*

maßen vor: Halten Sie die SET-Taste im normalen Mess-

- modus 3 Sekunden lang gedrückt. Sie befinden sich nun im P1.0-Modus.
- Drücken Sie im P1.0-Modus die LOG/▲- Taste, um in den P2.0-Modus zu gelangen (siehe Abb. 11).
- Drücken Sie die SET-Taste, um in den P2.1- Modus zur Auswahl der Temperatureinheit zu gelangen. Die aktuell ausgewählte Einheit °C oder °F blinkt im Display (siehe Abb. 12).
	- Drücken Sie die LOG/▲ Taste oder die MIN/MAX▼-Taste, um zwischen °C und °F zu wechseln.
- Speichern Sie Ihre Auswahl mit der SET-Taste oder kehren Sie durch Druck auf die ESC-Taste wieder in den P2.0-Modus zurück, ohne zu speichern.

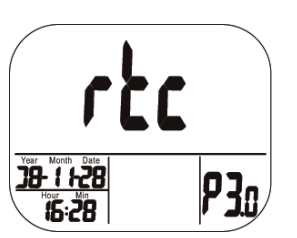

*Abb. 13: P3.0-Modus zur Einstellung von Uhr und Kalender. (rtc steht für real time clock)* 

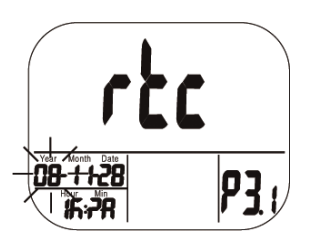

*Abb. 14: Einstellen der Jahreszahl* 

**6.7 Uhr und Kalender** Es stehen sowohl eine 24-Stunden-Anzeige als<br>auch eine 12-Stunden-Anzeige zur Verfügung auch eine 12-Stunden-Anzeige zur Verfügung. Die Einstellung lässt sich im P3.0-Modus vornehmen.

> Um vom normalen Messmodus in den P3.0 Modus zu gelangen, gehen Sie folgendermaßen vor:

- Halten Sie die SET-Taste im normalen Messmodus 3 Sekunden lang gedrückt. Sie befinden sich nun im P1.0-Modus.
- Drücken Sie im P1.0-Modus die LOG/▲-Taste zweimal, um in den P3.0-Modus zur Einstellung von Uhr und Kalender zu gelangen (Abb. 13).
- Drücken Sie die SET-Taste, um in den P 3.1- Modus zu gelangen. Links unten blinkt die aktuell eingestellte Jahreszahl (Abb. 14). Drücken Sie die LOG/▲ Taste oder die MIN/MAX▼-Taste, um die Jahreszahl zu ändern.
- Speichern Sie Ihre Auswahl mit der SET-Taste. Sie gelangen nun in den P3.2-Modus. Durch Druck auf die ESC-Taste kehren sie in den P3.0-Modus zurück, ohne zu speichern.
- Im P 3.2-Modus blinkt der aktuell eingestellte Monat. Drücken Sie die LOG/▲ Taste oder die MIN/MAX▼-Taste, um die Monatszahl zu ändern.
- Speichern Sie Ihre Auswahl mit der SET-Taste. Sie gelangen nun in den P3.3-Modus zur Einstellung des Tagesdatums. Durch Druck auf die ESC-Taste kehren sie in den P3.0-Modus zurück, ohne zu speichern.

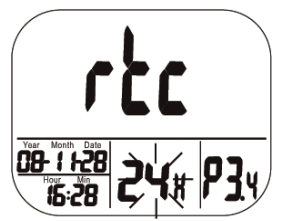

*Abb. 15: Auswahl zwischen 12 Stunden und 24 Stundenanzeige bei der Uhr* 

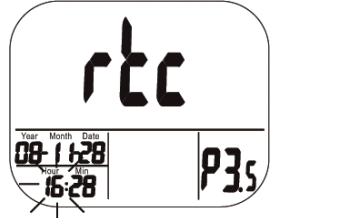

*Abb. 16: Einstellung der Stunde (Uhr)* 

- Gehen Sie ebenso zur Einstellung des Tages in P 3.3-Modus vor. Nach dem Speichern mit der SET-Taste gelangen sie in den P3.4- Modus zur Auswahl zwischen der 12 Stundenund 24 Stunden-Anzeige (Abb. 15).
	- Wechseln Sie zwischen den Anzeigen durch Drücken der LOG/▲ Taste oder die MIN/MAX▼-Taste.
	- Speichern Sie Ihre Auswahl mit der SET-Taste. Sie gelangen nun in den P3.5-Modus zur Einstellung der Stunde vor (Abb. 16). Durch Druck auf die ESC-Taste kehren sie in den P3.0-Modus zurück, ohne zu speichern. Nach dem Speichern mit der SET-Taste gelangen Sie in den P 3.6 Modus zur Einstellung der Minuten.
- Gehen Sie hier ebenso vor, wie bei den vorherigen Schritten beschrieben und speichern Sie Ihre Einstellung mit der SET-Taste.

## **ESS** HINWEIS!

*Das Gerät verfügt über einen eingebauten Akku, der die Uhr mit Spannung versorgt. Dieser benötigt jedoch mindestens 24 Stunden, um über das Netzteil aufgeladen zu werden. Bei einer Spannungsunterbrechung versorgt er dann die Uhr bis zu 10 Stunden mit Energie, so dass die Uhr während dieser Zeit weiter läuft.* 

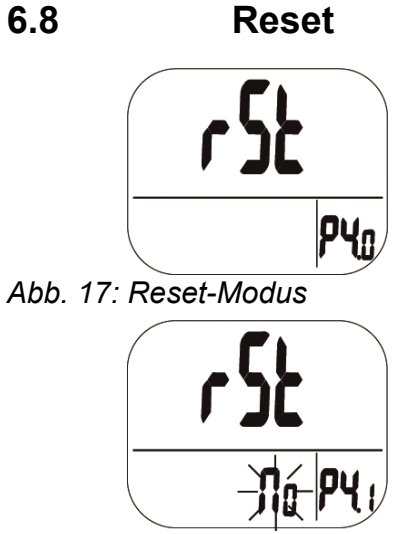

*Abb. 18: Kein Reset* 

- **DE 6.8 Reset**  Halten Sie die SET-Taste im normalen Messmodus 3 Sekunden lang gedrückt, um in den P1.0-Modus zu gelangen.
	- Drücken Sie die LOG/▲-Taste nun dreimal. um in den P4.0-Modus für den Reset zu gelangen (Abb. 17)
	- Drücken Sie die SET-Taste. Im P4.0-Modus blinkt NO im Display (Abb. 18). Bei dieser Einstellung wird kein Reset vorgenommen.
	- Drücken der LOG/▲ Taste oder die MIN/MAX▼-Taste, um auf YES zu wechseln. Ist YES ausgewählt, wird ein Reset auf die unten aufgeführten Einstellungen vorgenommen.
	- Bestätigen Sie den Reset mit der SET-Taste. Oder kehren Sie durch Drücken der ESC-Taste in den P 4.0 Modus zurück.

Nach dem Bestätigen mit der SET-Taste löscht das Messgerät die vom Benutzer eingestellten Grenzwerte und die Temperatureinstellung, so dass wieder folgende Voreinstellungen wieder gelten:

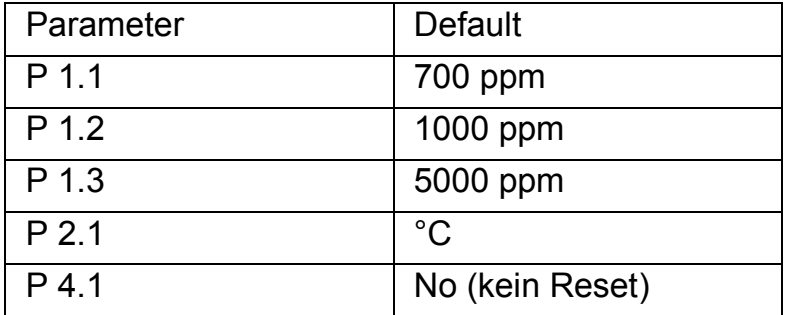

## **6.9 Abtastrate (Samplingrate)**

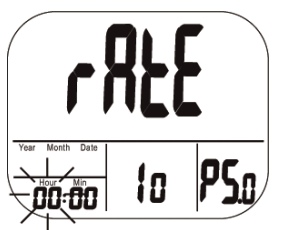

*Abb. 19: Einstellen der Abtastrate(Stunden)* 

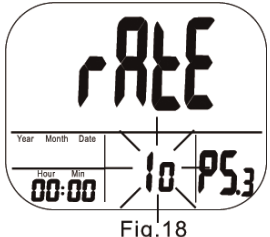

*Abb. 20: Einstellen der Abtastrate (Sekunden* 

- Halten Sie die SET-Taste im normalen Messmodus 3 Sekunden lang gedrückt, um in den P1.0-Modus zu gelangen.
- Drücken Sie die LOG/▲-Taste nun viermal, um in den P5.0-Modus zur Einstellung der Abtastrate zu gelangen (Abb. 19).

## *HINWEIS!*

*Der Bereich für die Abtastrate liegt zwischen 1 Sekunde und 4 Stunden, 59 Minuten und 59 Sekunden.* 

- Drücken Sie die SET-Taste. Im P5.1-Modus blinken nun die Stunden-Digits. Drücken Sie die LOG/▲ Taste, um den Wert zu erhöhen und die MIN/MAX▼-Taste, um den Wert zu verkleinern.
- Durch Drücken der SET-Taste gelangen Sie zunächst in den P5.2-Modus zur Einstellung der Minuten und anschließend in den P5.3- Modus zur Einstellung der Sekunden (Abb. 20). Drücken Sie die LOG/▲ Taste, um den jeweiligen Wert zu erhöhen und die MIN/MAX▼-Taste, um den Wert zu verkleinern.
- Drücken Sie die SET-Taste, um die Einstellung der Abtastrate zu bestätigen oder die ESC-Taste, um, ohne zu speichern, wieder in den P5.0-Modus zurückzukehren.

# **DE 7 CO2-Kalibrierung**

Das Messgerät wird im Werk auf eine CO<sub>2</sub>-Konzentration von 400 ppm kalibriert. Es sollte jedoch regelmäßig und insbesondere vor der ersten Inbetriebnahme eine manuelle Kalibrierung an Frischluft vorgenommen werden, damit eine genaue Messung gewährleistet ist. Der Vorgang dauert ca. 30 Minuten

Wurde das Gerät lange Zeit oder unter besonderen Bedingungen genutzt, sollte es zur Kalibrierung ins Werk geschickt werden.

# **ACHTUNG!**

Kalibrieren Sie das Gerät niemals mit einem unbekannten CO<sub>2</sub>-Gehalt. Das Gerät setzt den Kalibrierwert sonst mit 400 ppm gleich, was anschließend zu falschen Messergebnissen führt.

## **7.1 Automatische Kalibrierfunktion**

Die automatische Kalibrierfunktion verhindert die Nullpunktabweichung des Infrarotsensors. Nach Einschalten des Messgeräts ist die automatische Kalibrierfunktion grundsätzlich aktiviert.

Hierbei wird das Messgerät auf den kleinsten CO2-Wert kalibriert, der innerhalb der letzten 7,5 Tage Dauerbetrieb (eingeschaltetes Gerät) gemessen wurde. Es wird nämlich angenommen, dass die Umgebung, in der gemessen wird, eine Zeit lang einen  $CO<sub>2</sub>$ -Gehalt um 400 ppm aufweist.

# **ACHTUNG!**

Die Grundkalibrierung kann daher nicht erfolgreich durchgeführt werden, wenn das Gerät in einer Umgebung mit einem ständig höheren CO<sub>2</sub>-Gehalt steht, z.B. wenn nicht gelüftet werden kann.

**7.2 Manuelle Kalibrie-** Die manuelle Kalibrierung sollte an einem sonni**rung**  gen Tag im Freien, z.B. auf der Außenfensterbank, bei einem CO<sub>2</sub>-Gehalt um die 400 ppm vorgenommen werden.

## *HINWEIS!*

*Ein regnerischer Tag ist für die Kalibrierung aufgrund der hohen Luftfeuchtigkeit nicht geeignet, da diese den CO2 -Gehalt der Luft beeinflussen kann.* 

*Orte mit hoher CO2-Konzentration sind nicht für die Kalibrierung geeignet, z.B. Orte, an denen sich viele Menschen aufhalten oder in der Nähe von Abluftöffnungen oder Feuerstätten.* 

 Schalten Sie das Messgerät ein und halten Sie anschließend die SET-Taste, die LOG/▲- Taste und die MIN/MAX▼-Taste gleichzeitig länger als 1 Sekunde lang gedrückt, um in den CO2-Kalibriermodus zu gelangen.

Im Display blinken während der gesamten Kalibrierung 400 ppm und  $CO<sub>2</sub>$  (Abb. 21). Nach etwa 30 Minuten ist der Kalibriervorgang beendet und das Gerät schaltet wieder in den normalen Messmodus.

Zum Abbruch der Kalibrierung drücken Sie die ESC-Taste länger als eine Sekunde lang.

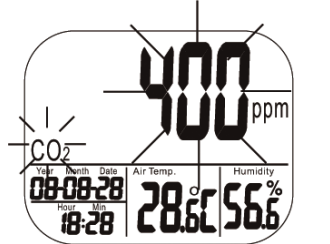

Abb. 21: Display während der CO<sub>2</sub>-*Kalibrierung* 

# **DE 8 Störungen**

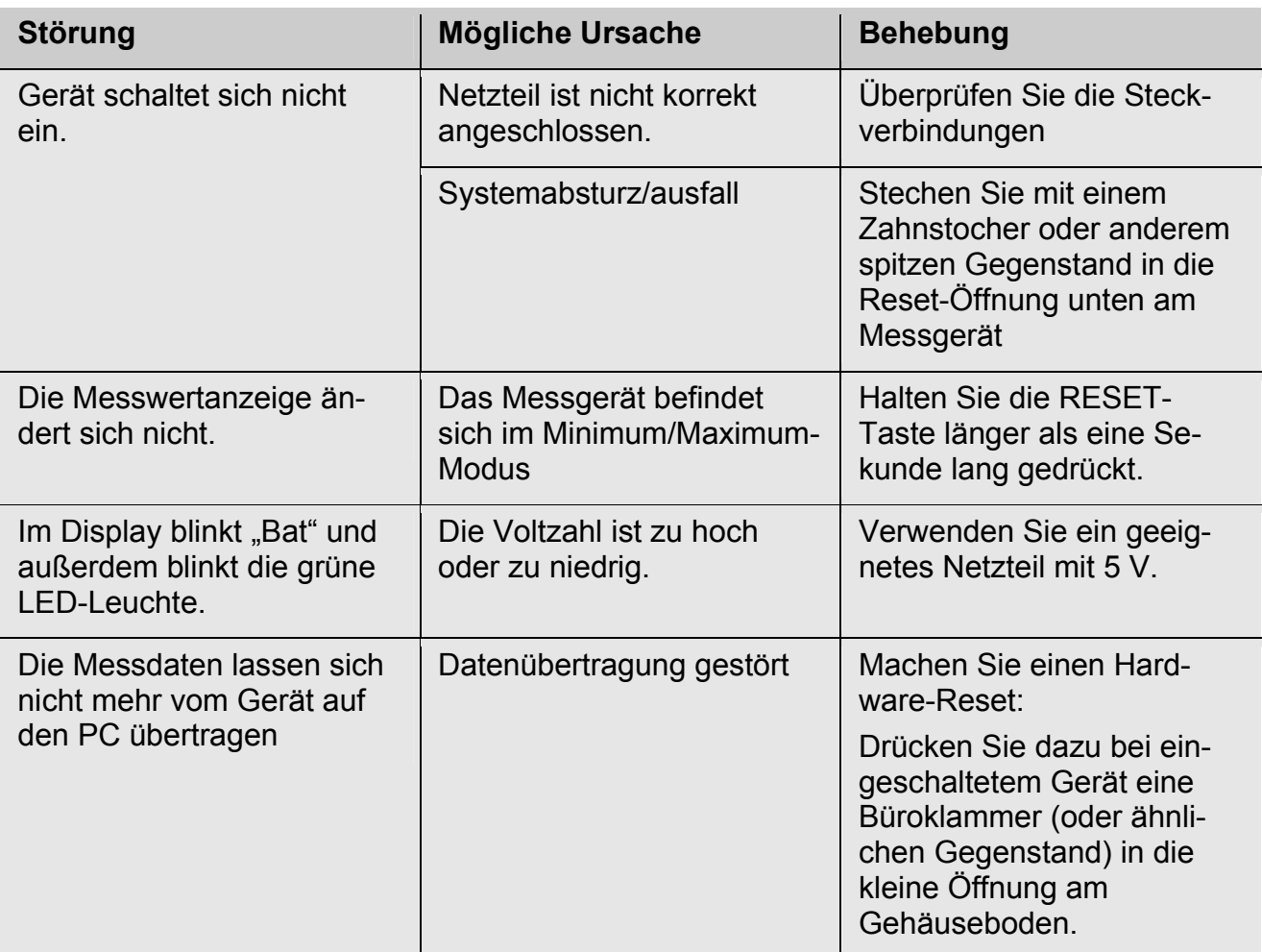

# **9 Fehlercodes**

## **9.1 CO2-Werte**

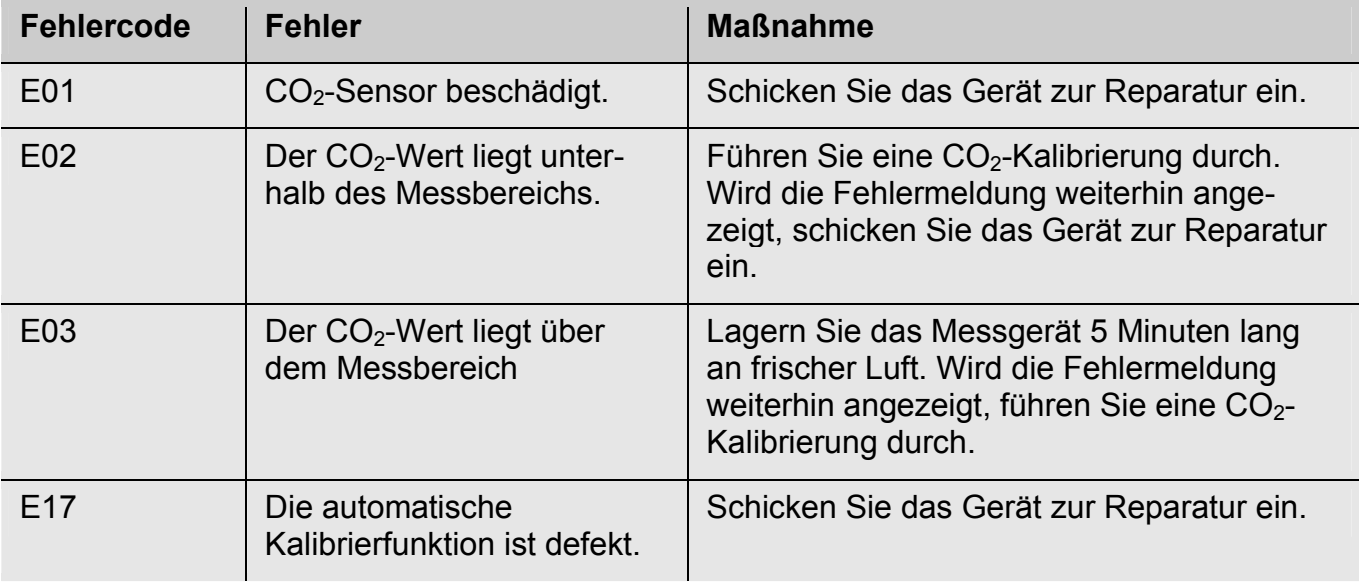

#### Fehlercodes

# **DE 9.2 Lufttemperatur**

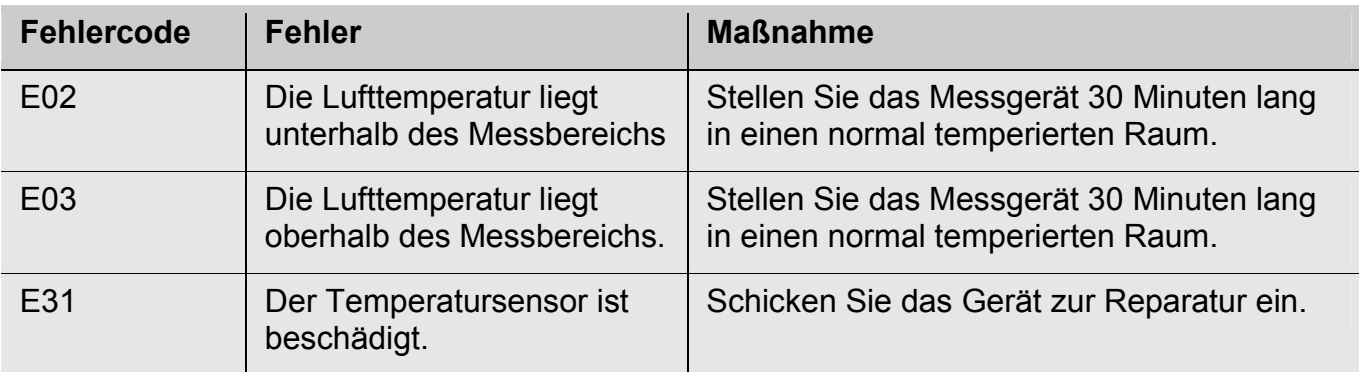

# **9.3 Luftfeuchtigkeit**

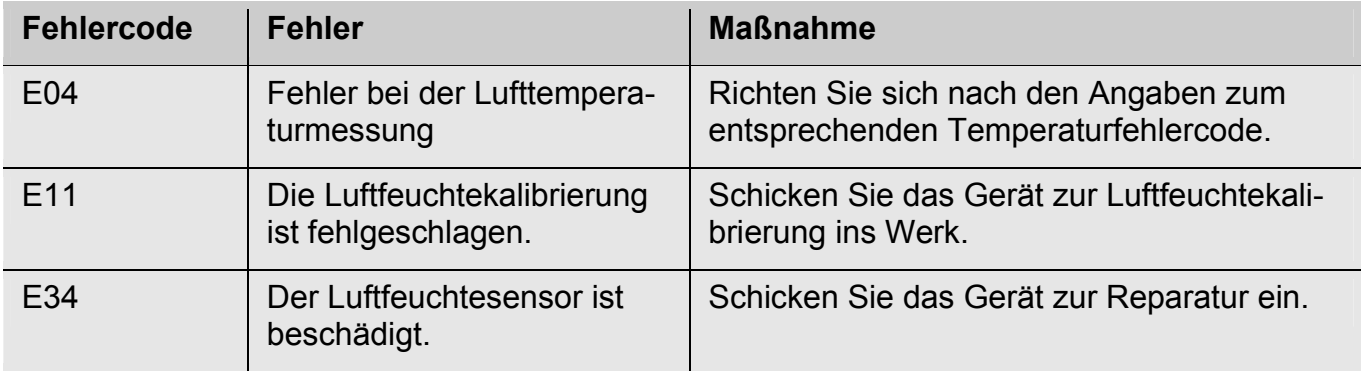

# **10 Garantie und Service**

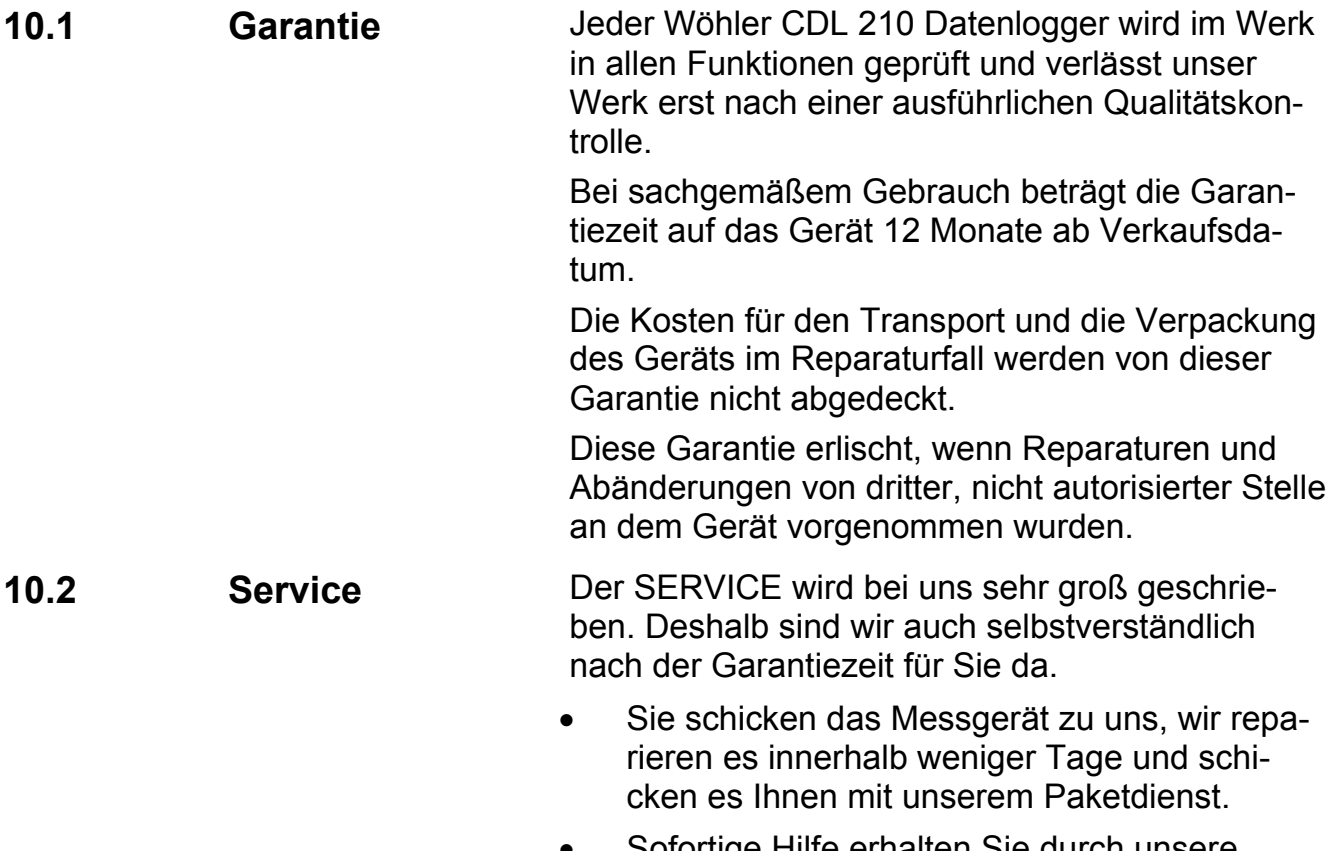

 Sofortige Hilfe erhalten Sie durch unsere Techniker am Telefon.

# **DE 11 Konformitätserklärung**

Das Produkt:

### **Produktname: CO2-Datenlogger Modellnummer: CDL 210**

entspricht den wesentlichen Schutzanforderungen, die in den Richtlinien des Rates zur Angleichung der Rechtsvorschriften der Mitgliedsstaaten über die elektromagnetische Verträglichkeit (2004/108/EG) festgelegt sind.

Zur Beurteilung des Produkts hinsichtlich der elektromagnetischen Verträglichkeit wurden folgende Normen herangezogen:

EN 61326-1:2006 (CISPR11, IEC/EN 61000-3-2 (2006), IEC/EN 61000-3-3 (2008) (IEC/EN61000-4-2 (1995+A1:1998+A2:2001)/-3 (2006+A1:2008) -4(2004)/-5(2006)//-6(2007)/-11(2004))

# **Contents**

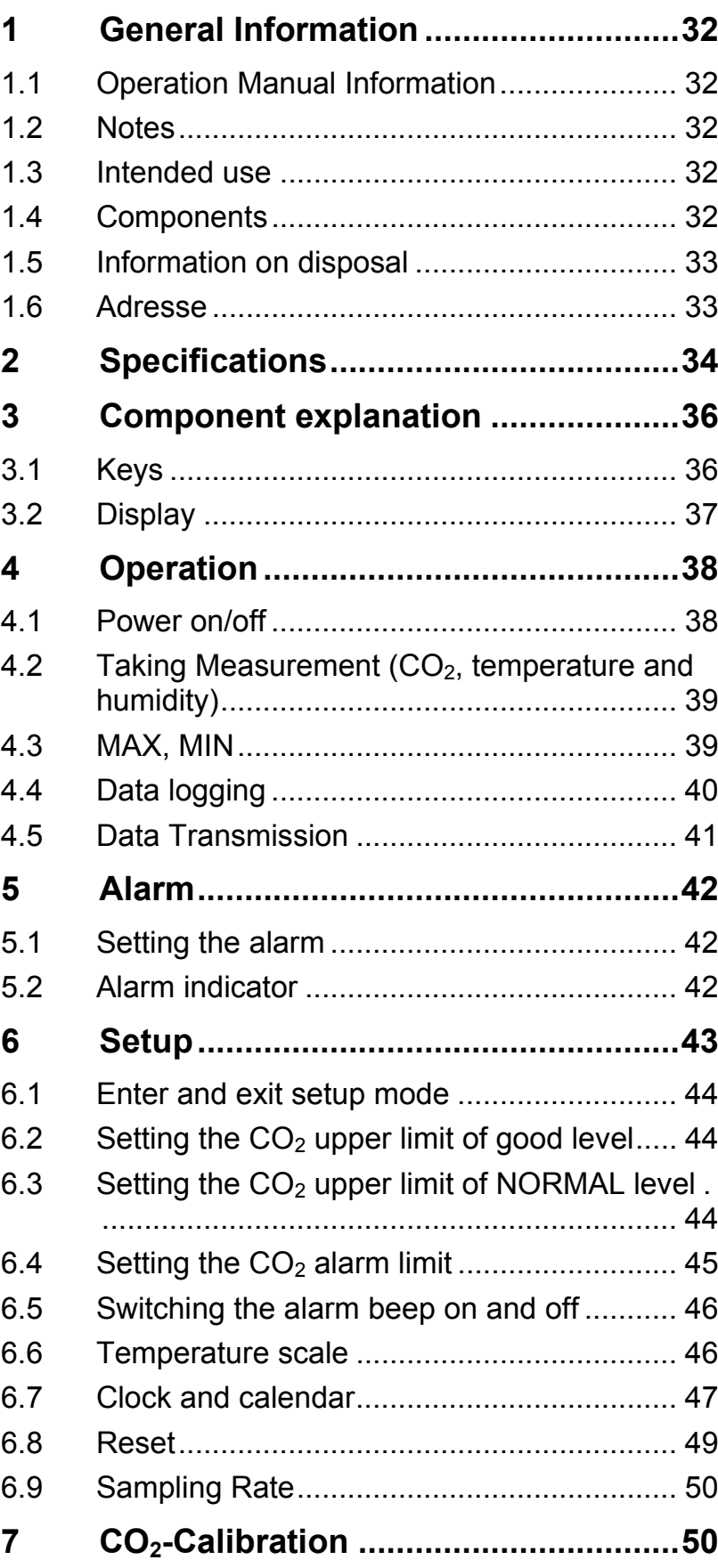

### **Contents**

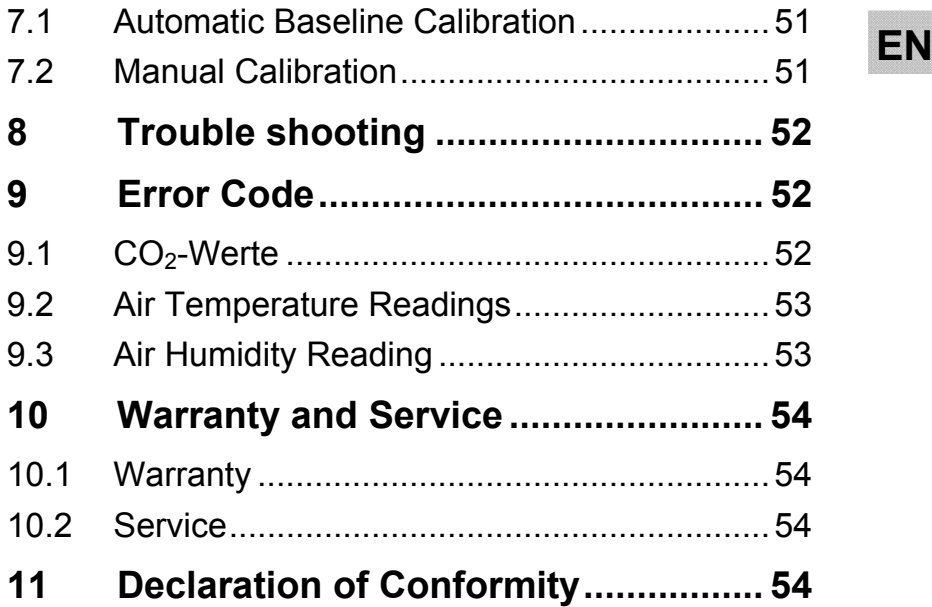

## **1 General Information**

### **1.1 Operation Manual Information**

This operation manual allows you to safely work with the Wöhler CDL 210 CO<sub>2</sub> Logger. Please keep this manual for your information.

The Wöhler CDL 210 should be used by trained professionals for its intended use only.

Liability is void for any damages caused by not following this manual.

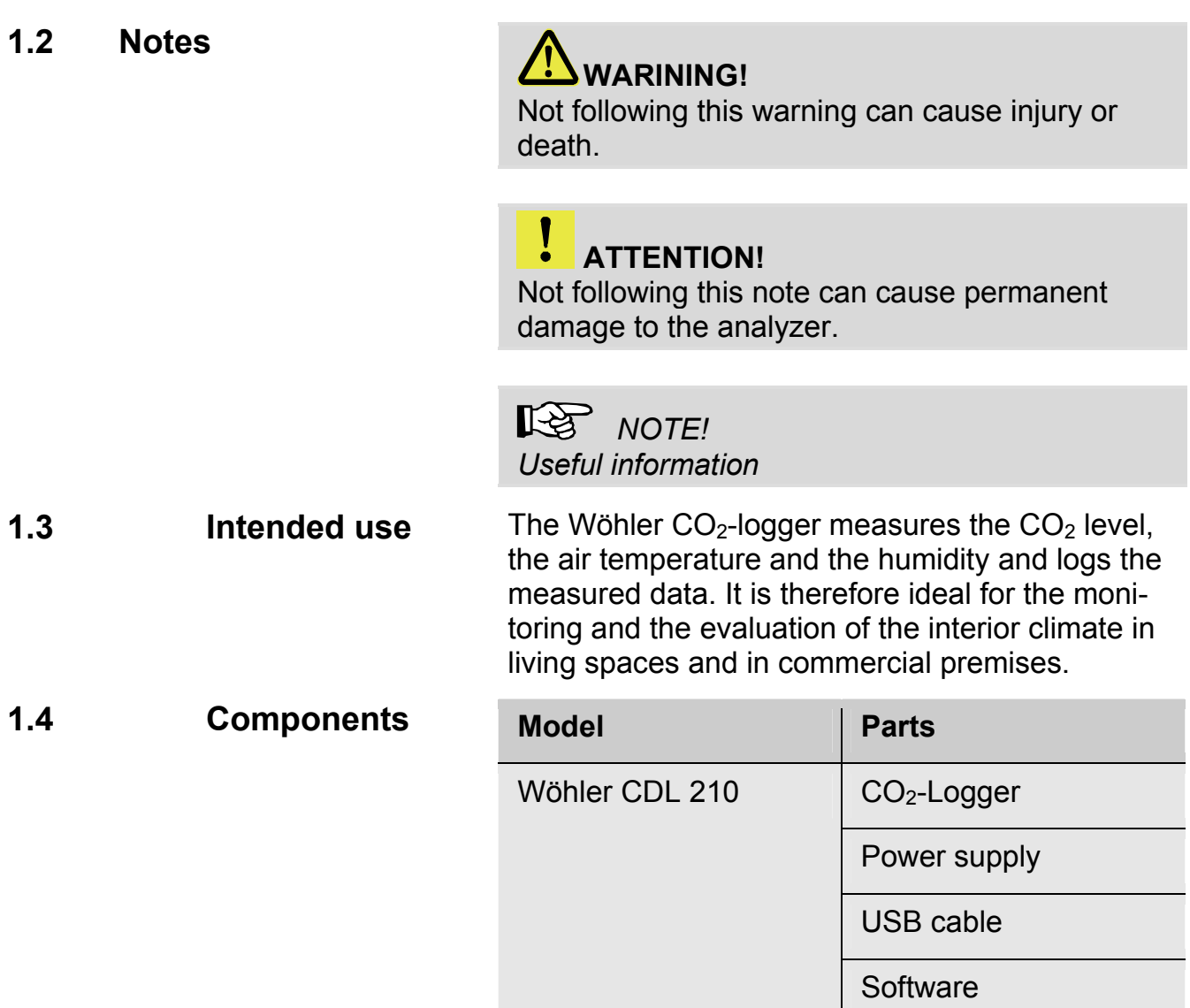

# **EN 1.5 Information on disposal**

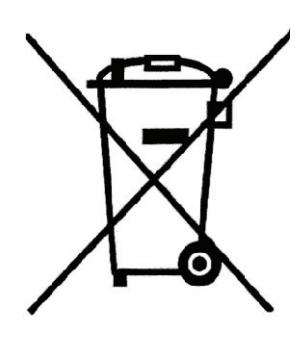

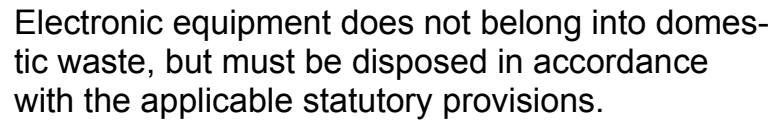

You may hand in any defective batteries taken out of the unit to our company as well as to recycling places of public disposal systems or to selling points of new batteries or storage batteries.

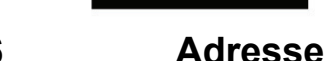

#### **1.6 Adresse Wöhler Messgeräte Kehrgeräte GmbH**

Schützenstr. 41 33181 Bad Wünnenberg Tel.: +49 2953 73-100 Fax: +49 2953 73-250 E-Mail: mgkg@woehler.de

**Service-Hotline:** 

+49 2953 73-200

# **2 Specifications**

 $CO<sub>2</sub>$ -Measurement

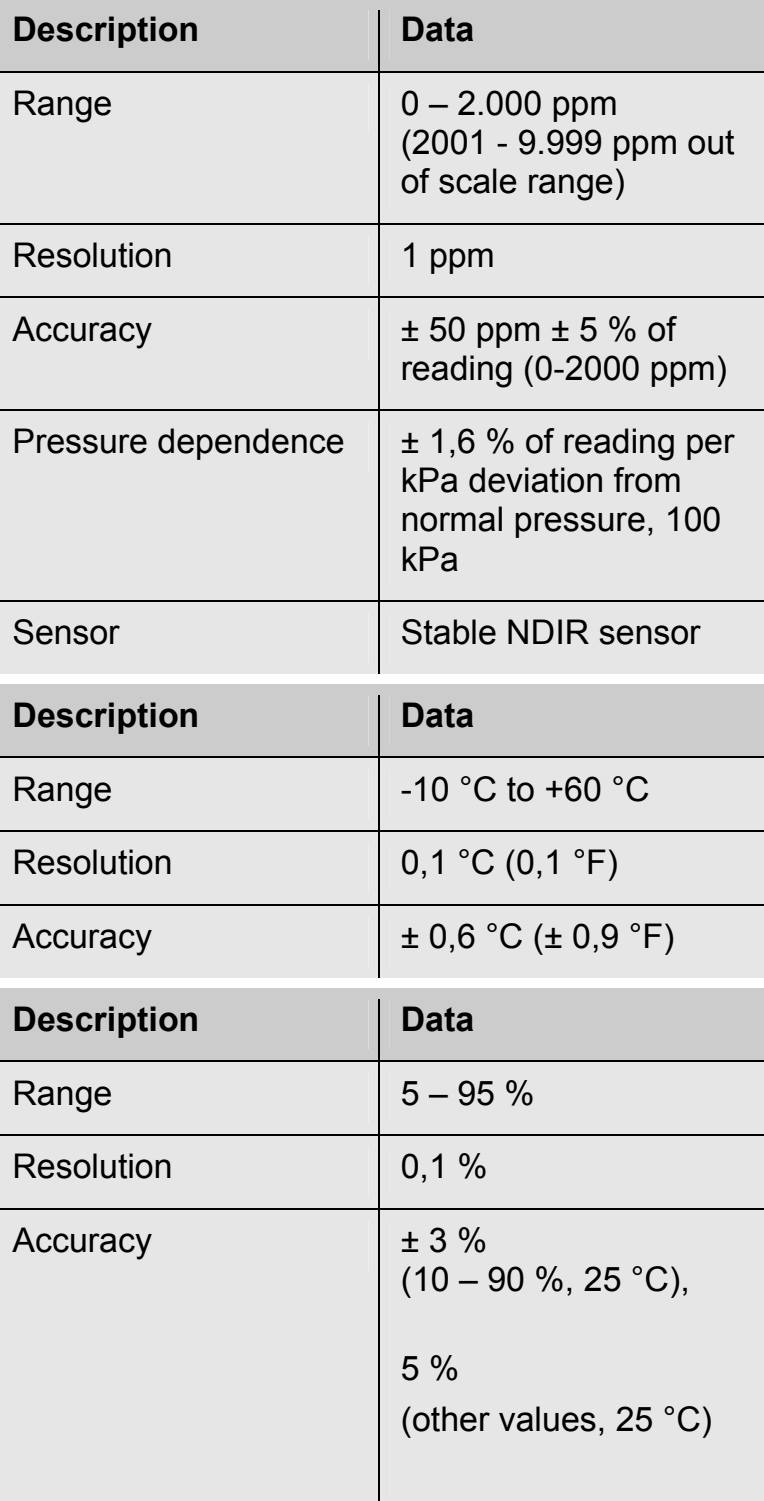

**Temperature** 

**Relative Humidity** 

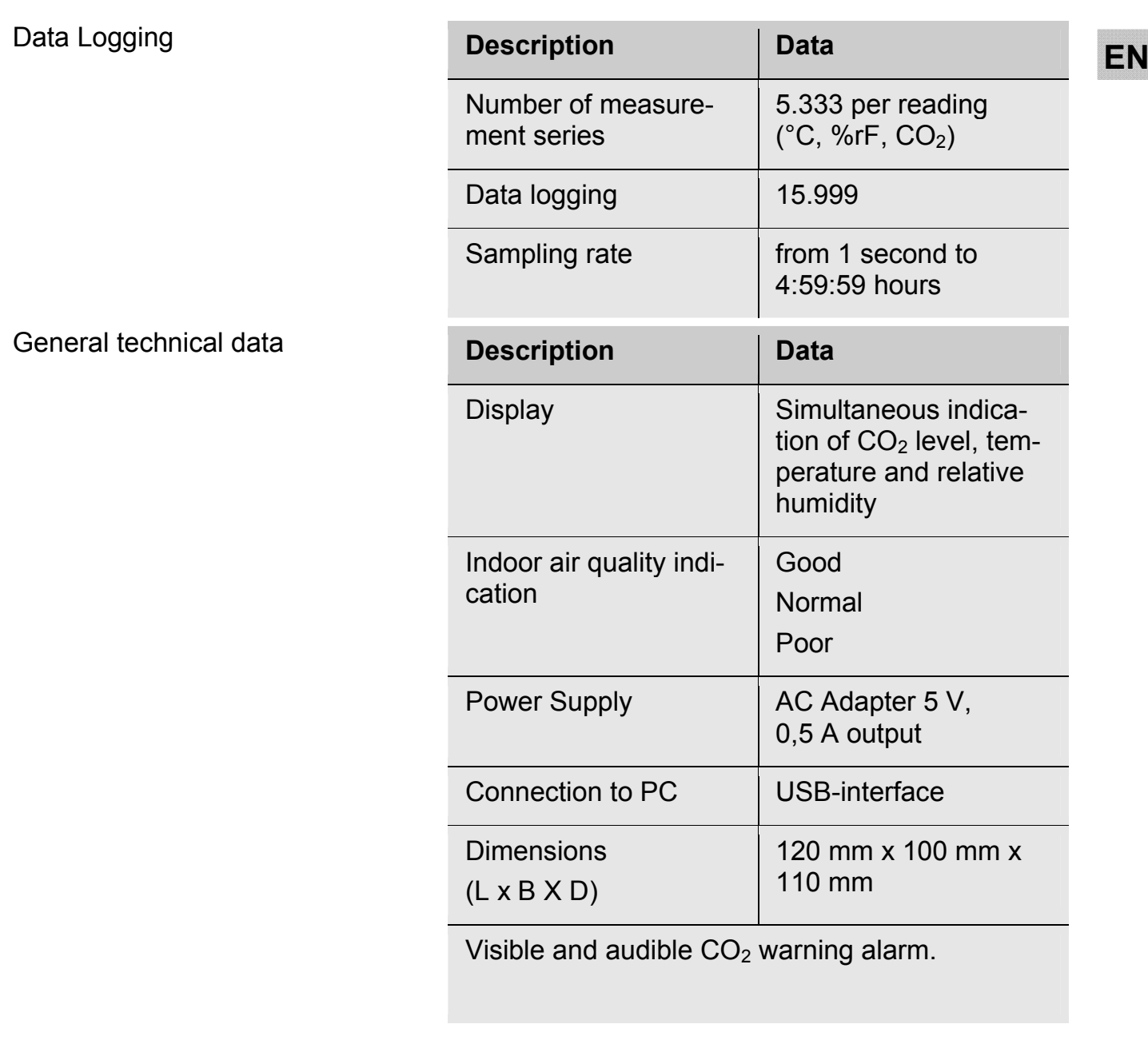

# **3 Component explanation**

## **3.1 Keys**

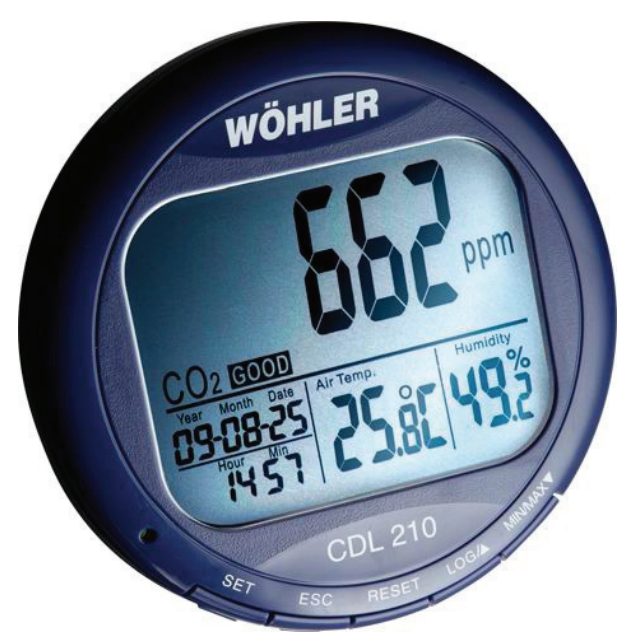

*Fig. 1: Component explanation* 

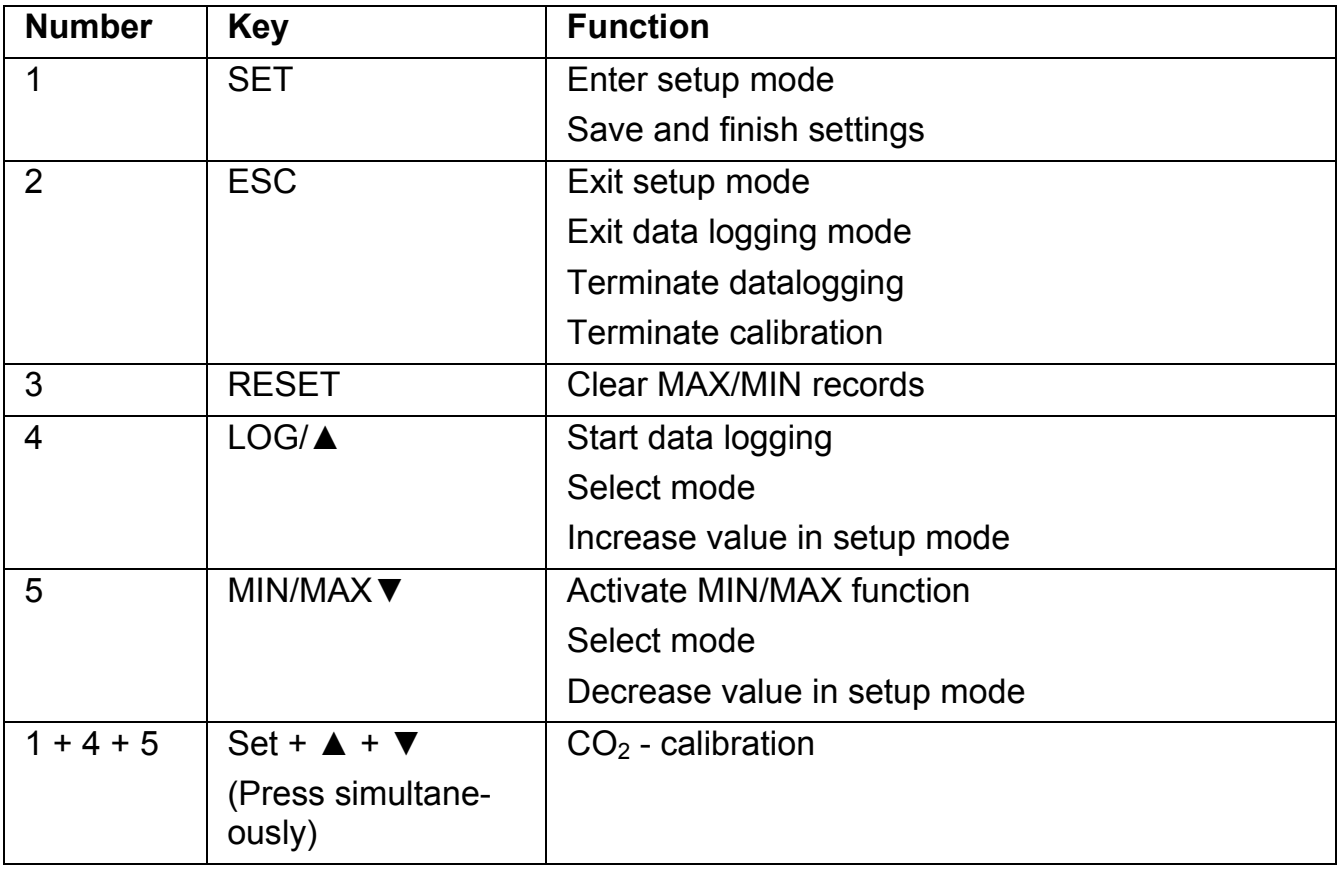
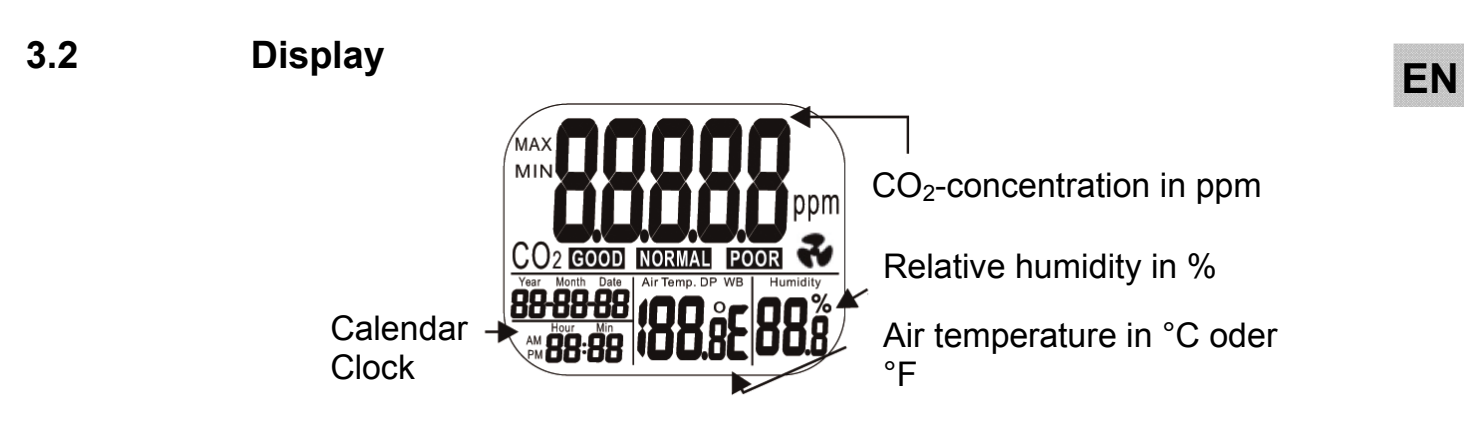

*Fig. 2: Display details* 

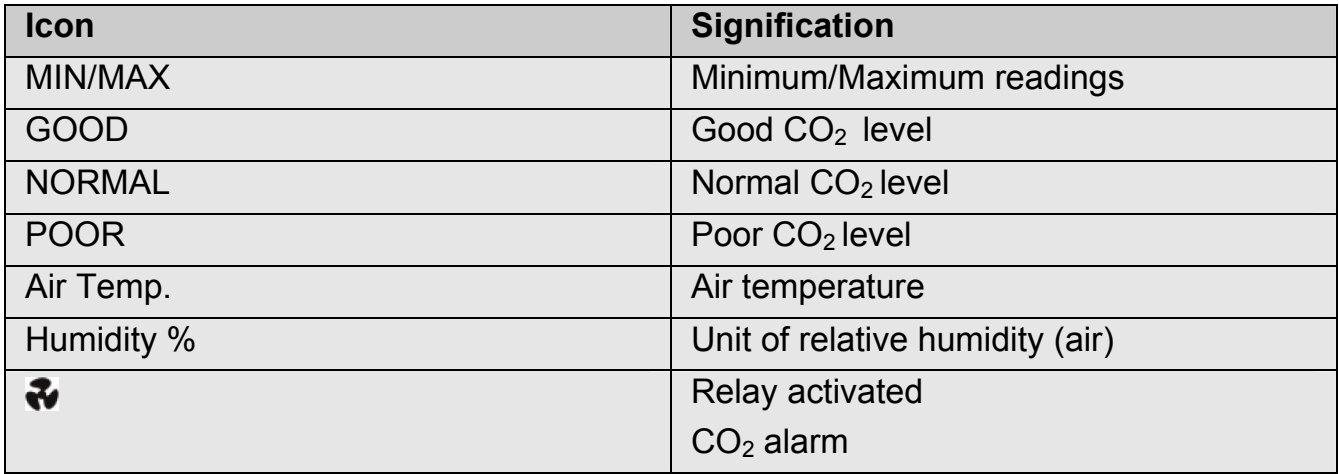

### **4 Operation**

#### **4.1 Power on/off**

 **ACHTUNG!** 

Calibrate the Wöhler CDL 210 at fresh air, before using it fort he first time (see chapter 7).

Plug in the power supply and the meter turns on automatically with a short beep. The readings will immediately appear in the display.

#### **ATTENTION!**

1

If the voltage is too high or low, "bAT" will flash in the display. (Please see chapter 8 "Trouble shooting").

## **WARNING!**

#### **Risk of electrical shock!**

Never touch the jack with wet hands!

Protect the power supply against water and moisture!

Do not unplug the power supply by pulling the cable!

Do not use the power supply when the voltage requirements of the recharger and the supply do not match!

The display will show the current  $CO<sub>2</sub>$ -value, the temperature, humidity, date and time.

The air quality level is indicated as good, normal or poor, see Fig. 3.

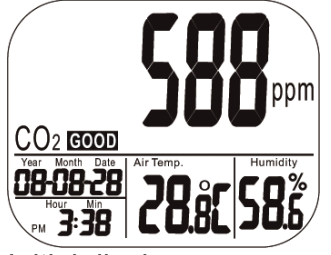

*Fig. 3: Initial display* 

**4.2 Taking Measure-** The Wöhler CDL 210 starts taking measurement<br> **EN** mant (CO, tom after it has been turned on and updates readings ment (CO<sub>2</sub>, tem**perature and humidity)**  after it has been turned on and updates readings every second. If the operating environment changes (ex. from

high to low temperature), it will take 2 minutes until the correct  $CO<sub>2</sub>$  and temperature readings are indicated and 10 minutes until the correct relative humidity is indicated.

िक्  *NOTE! Do not hold the meter close to faces, because the exhalation can affect the CO2 level.* 

**4.3 MAX, MIN MIN**  $CO<sub>2</sub>$  Good

*Fig. 4: Minimal value* 

080828

- In normal operation mode, press MIN/MAX▼ to see the minimum or maximum of each parameter. With each press of the MIN/MAX▼ key in sequence, the display shows the MINI-MUM, then the MAXIMUM and after that it returns to the normal mode.
- In MIN and MAX modes, it shows the minimum and maximum readings of  $CO<sub>2</sub>$  on the main display and the air temperature and the humidity on the lower display. (Fig. 4)

In MIN/MAX or normal operation modes, press and hold RESET for more than 1 second to clear the minimum and the maximum value and then restart. After that the device will calculate new minimal and maximal values.

**RESP** NOTE!

*You can carry out this step in MIN/MAX and normal operation mode.* 

#### **4.4 Data logging** The Wöhler CDL 210 can record readings of CO2, temperature and humidity for long time environment monitoring. The memory capacity is 16 000 points.

The user can set up the sampling rate from 1 second to 4:59:59 hours. (The corresponding steps are explained in chapter 6.9 "Sampling rate").

After the sampling rate is selected, press LOG/▲ for 2 seconds in normal mode to start logging.

The green LED light blinks to indicate the logging status and the main display shows the current  $CO<sub>2</sub>$  value and "rEC" in turn. Lower displays are the current temperature, humidity and clock.

 To terminate the data logging, press ESC for 2 seconds.

The green LED light stops blinking and the main display shows "End" and the  $CO<sub>2</sub>$  reading in turn.

 Press and hold ESC for 2 seconds again, and it returns to normal measurement mode.

 *NOTE!* 

*Minimum and Maximum recall is still working during logging.* 

#### *NOTE!*

*The CDL 210 will stop logging during a power breakdown. After the power breakdown it will continue logging because the internal battery has provided power to the clock during the breakdown (see note in fig. 6.7) The graph of the PC software will present a gap for the breakdown time.* 

# **on**

**4.5 Data Transmissi-** After that, the logged data can be transferred to **EN**<br>the computer via the USB-cable for detailed the computer via the USB-cable for detailed analysis with the PC Software Wöhler CDL 210.

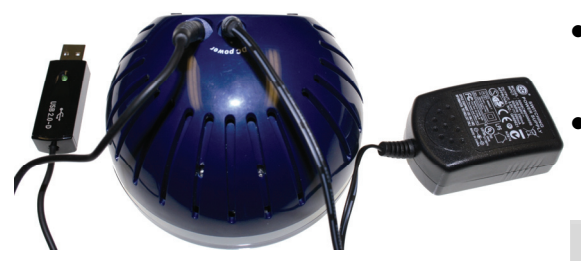

*Fig. 5: Rear side of the Wöhler CDL 210 with USB cable and power supply* 

#### Insert the plug of the USB cable into the socket of the rear side of the Wöhler CDL 210.

 Insert the USB plug into the USB interface of your PC.

### *NOTE!*

*For information about the transmission of the data to the computer and the application of the software, see Manual PC-Software Wöhler CDL 210 (art n° 22413) delivered with the software CD.* 

*For information about the installation of the USB driver, see Manual USB transmission cable. (art. n° 22354)* 

*All manuals are also provided as a download in internet (http://mgkg.woehler.de).* 

### **5 Alarm**

**5.1 Setting the alarm** The meter features audible alarm to give warnings when  $CO<sub>2</sub>$  concentration exceeds the limits. Users can set up 2 limits:

> 1. Limit for alarm threshold that requires ventilation.

2. Lower limit: The ventilation system has to be stopped, when this limit is reached.

Set the limits according to chapter 6.4.

CO 08-08

**5.2 Alarm indicator** 

*Fig. 6: Alarm display* 

The CDL 210 emits beeps (80 dB) and a fan icon will appear on the display, when the  $CO<sub>2</sub>$  level exceeds the upper limit.

- Beeps can be stopped by pressing any key or it automatically stops when the  $CO<sub>2</sub>$  reading falls under the lower limit. The icon keeps flashing after the beeps have been manually shut.
- Users can press RESET for more than 1 second to reactivate the alarm.

If the beep is temporarily shut, it will sound again, when the readings fall under the lower limit and then exceed the upper limit again.

## **EN 6 Setup**

In the different modes of the Wöhler CDL 210, different parameters can be set.

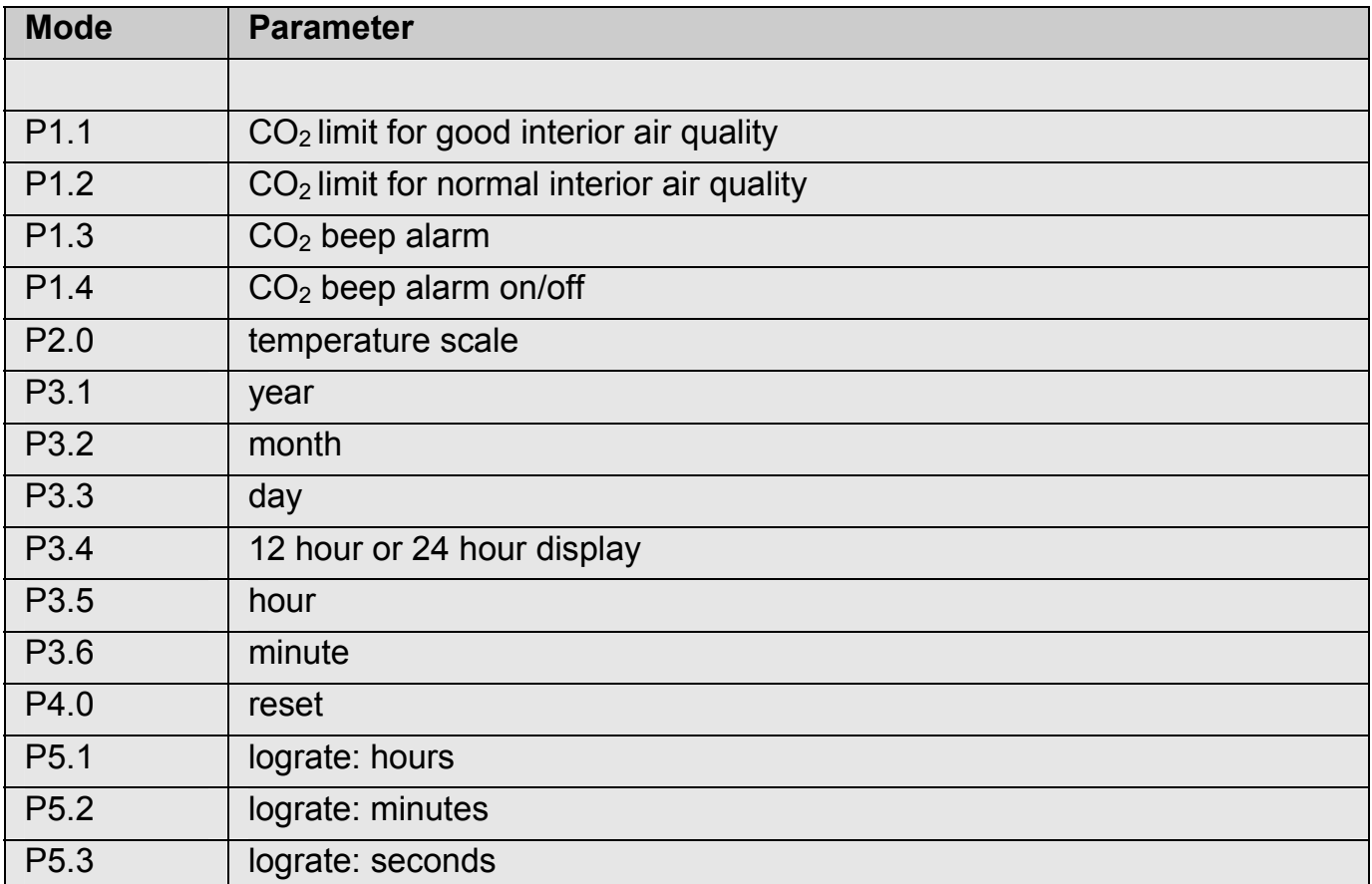

Press and hold SET for 3 seconds to enter the setup mode. Press LOG to change from P1.0 to P2.0 and the SET to change from P 1.1 to P1.2 etc. The following chapters 6.1 to 6.8 will describe the parameters in detail.

- **6.1 Enter and exit setup mode**
- **6.2 Setting the CO<sub>2</sub> upper limit of good level**

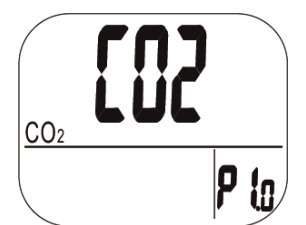

*Fig. 7: Setting P1.0: good level* 

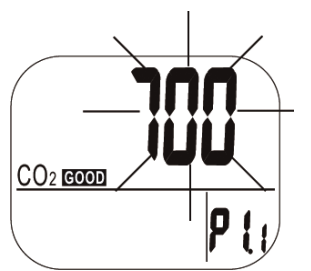

*Fig. 8: Setting the upper limit of the good level.* 

- Press and hold SET under normal mode for more than 3 seconds to enter the setup mode.
	- To exit setup mode, press ESC.

In the setup mode,  $CO<sub>2</sub>$  and P 1.0 are displayed. (see Abb. 7)

 Press SET again to enter the P1.1 mode for setting the  $CO<sub>2</sub>$  upper limit of GOOD level.

The current set value is blinking now (see Abb. 8).

Press LOG/▲ to increase or MIN/MAX▼ to decrease the value.

Each press tunes 100 ppm.

 *NOTE! The alarm range is from 0 to 700 ppm.* 

 Press SET again to confirm the P 1.1 setting and to enter the P 1.2 mode for the upper limit of NORMAL level.

Press ESC (without pressing SET before) to return to P 1.0 without saving.

 Press LOG/▲ to increase or MIN/MAX▼ to decrease the value.

Each press tunes 100 ppm.

 *NOTE!* 

*The alarm range is from 700 ppm to 1000 ppm.* 

 Press SET again to confirm the P 1.2 setting and to enter the P 1.3 mode for setting the alarm level.

Press ESC (without pressing SET before) to return to P 1.0 without saving.

**6.3 Setting the CO2 upper limit of NORMAL level** 

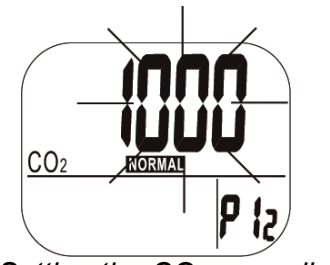

*Fig. 9: Setting the CO<sub>2</sub> upper limit of NORMAL level* 

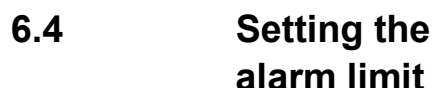

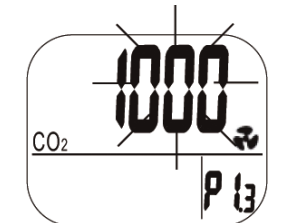

*Fig. 10: Setting the alarm limit* 

**6.4 Setting the CO<sub>2</sub>** In the P 1.3 mode the current set value will be **EN**<br> **EN** alarm limit blinking and the flat icon will appear (see Abb. In the P 1.3 mode the current set value will be 10).

> • Press LOG/▲ to increase or MIN/MAX▼ to decrease the value.

Each press tunes 100 ppm.

 *NOTE! The alarm range is from 1000 ppm to 5000 ppm.* 

Press SET to confirm.

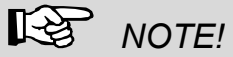

*Set up the alarm value within the specification range, so that accuracy is ensured. Readings that are out of specification are only for reference and not suitable to be used as alarm limits.* 

- **6.5 Switching the alarm beep on and off**
- **6.6 Temperature scale**

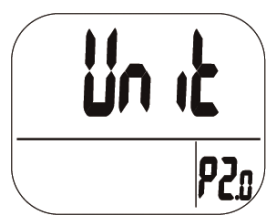

*Fig. 11: Display P2.0-mode* 

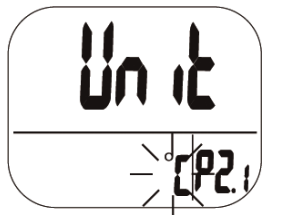

*Fig. 12: Selecting the temperature* 

In the P 1.4 mode the alarm beep can be switched on and off.

- Select ON to activate the alarm beep.
- Select OFF to deactivate the alarm beep.
- Press SET to save the setting.

Select the temperature unit in P2.0 mode. Go from normal mode to 2.0 mode by doing the following steps:

- Press and hold SET in normal mode for three seconds to enter P1.0 mode.
- Press LOG/▲ in P1.0 mode to enter P2.0 mode (see Fig. 11).
- Press SET to enter P2.1 mode for setting the actual temperature unit with the actual unit °C or °F blinking (Fig. 12)
- Press LOG/▲ or MIN/MAX▼ key to change from °C to °F.
- Press SET to save the settings or press ESC to return to P2.0 mode without saving.

# **dar**

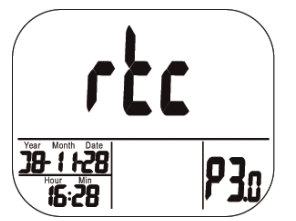

*Fig. 13: Setting clock and calendar (rtc: real time clock)* 

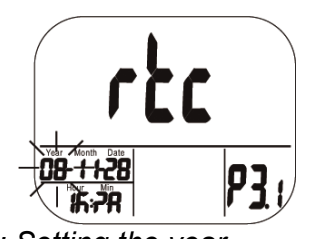

*Fig. 14: Setting the year* 

**6.7 Clock and calen-** 24 hour and 12 hour time displays are both avail-<br>**24** able in this meter. Setting can be done in P3.0 able in this meter. Setting can be done in P3.0 mode.

> Go from normal mode to P3.0 mode by doing the following steps:

- Press and hold SET in normal mode for three seconds to enter P1.0 mode.
- Press LOG/▲ in P1.0 mode twice to enter P3.0 mode for setting clock and calendar (Fig. 13).
- Press SET to enter P 3.1 mode. Current year will blink (Fig. 14). To change the month, press LOG/▲ or MIN/MAX▼.
- Press SET to save the settings and enter P3.2 mode or press ESC to return to P3.0 mode without saving.
- In P3.2 mode the current month will blink. To change the month press LOG/▲ or MIN/MAX▼.
- Press SET-key to save the settings and enter P3.3 mode or press ESC to return to P3.0 mode without saving.

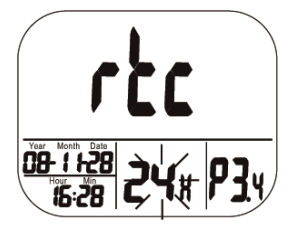

*Fig. 15: 12 hour or 24 hour display* 

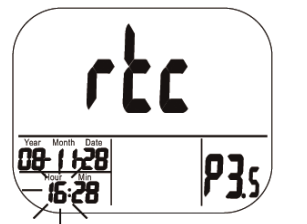

*Fig. 16: Setting the hour (clock)* 

- Repeat the steps described above for setting the date (day) in P3.3 mode. Press SET-key to save the settings and enter P3.4 mode or press ESC to return to P3.0 mode without saving.
- In P3.4 mode the current time setting (12 hour or 24 hour) will blink (Fig. 15). To change the setting press LOG/▲ or MIN/MAX▼.
- Press SET to save the settings and enter P3.5 mode to set the hours, Fig. 16. Press Set to save and enter P 3.6 mode to set the minutes or press ESC to return to P3.0 mode without saving.
- Repeat the steps described above and save your settings with the SET-key.

### *NOTE!*

*The CDL 210 has an internal rechargeable battery that provides power to the clock. It takes at least 24 hours to charge this battery with the power supply. In case of a voltage interruption, that is when the power supply is unplugged, the internal battery will provide power to the clock during 10 hours.* 

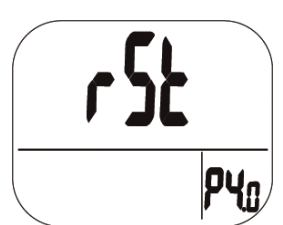

*Fig. 17: Reset-mode* 

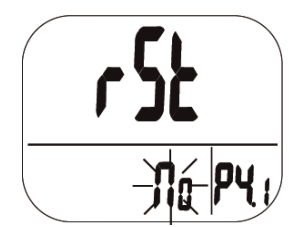

*Fig. 18. no reset* 

- **6.8** Reset In normal mode press and hold the SET key<br>
for three seconds to enter P1.0 mode for three seconds to enter P1.0 mode.
	- Press LOG/▲ three times to enter P4.0 mode for reverting the meter to default status, see Fig. 17.
	- Press SET to enter P4.1 mode with blinking "No" (default), see Fig. 18, so that no reset will be done.
	- To switch the status (Display "YES") press LOG/▲ or MIN/MAX▼. When "Yes" is chosen, y reset to the parameters specified above will be done.
	- Then press SET to save the setting or press ESC without saving and return to P4.0 mode.

If you choose "Yes" the meter is reset to the following defaults:

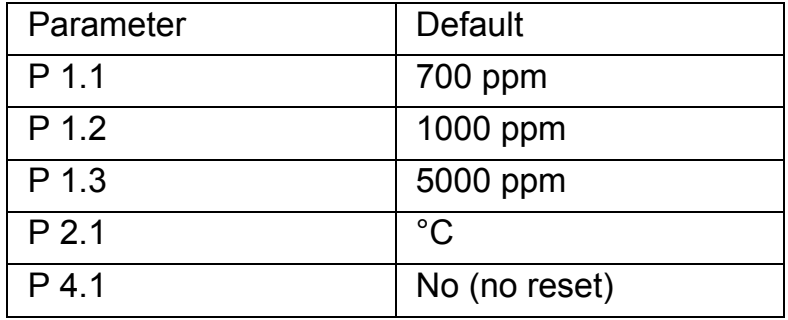

#### **6.9 Sampling Rate**

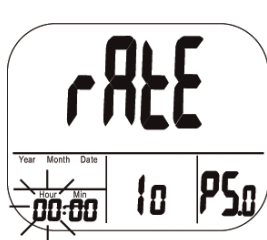

*Fig. 19: Setting the sampling rate (hours)*

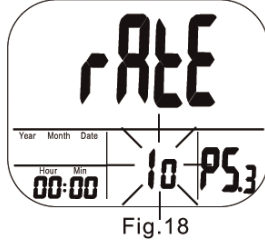

*Fig. 20: Setting the sampling rate (seconds)* 

- In normal mode press and hold the SET key for three seconds to enter P1.0 mode.
- Press LOG/▲ four times to enter P 5.0 mode for setting the sampling rate of data logging, see Fig. 19.

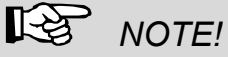

*The range is from 1 second to 4 hours 59 minutes and 59 seconds.* 

- Press SET to enter the 5.1 mode with the hour digits blinking. To change the setting press LOG/▲ or MIN/MAX▼.
	- Press SET to enter P5.2 mode to set the minutes and after that enter the P5.3 mode to set the seconds, see Fig. 20. To change the setting press LOG/▲ or MIN/MAX▼.
- Then press SET to save the setting or press ESC without saving and return to P5.0 mode.

### **7 CO2-Calibration**

The meter is calibrated at standard 400 ppm  $CO<sub>2</sub>$  concentration in factory. It is suggested to do manual calibration regularly and especially before using it for the first time to maintain good accuracy. The calibration will last about 30 minutes.

When accuracy becomes a concern after a long time usage or other special conditions, return to dealers for standard calibration.

### **WARNING!**

Do not calibrate the meter in the air with unknown  $CO<sub>2</sub>$  level. Otherwise, it will be taken as 400 ppm and this fact leads to inaccurate measurements.

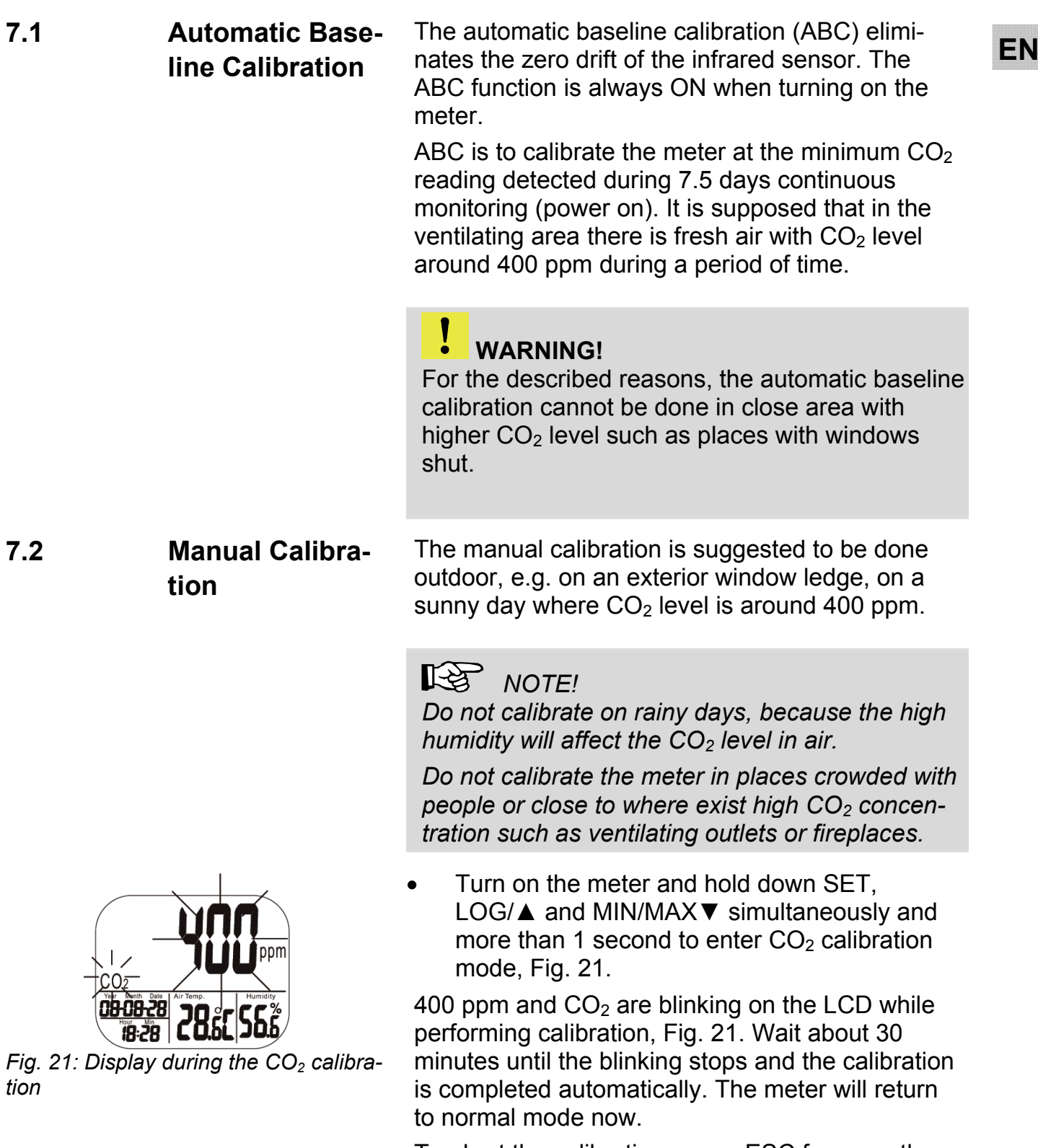

To abort the calibration, press ESC for more than 1 second.

## **8 Trouble shooting**

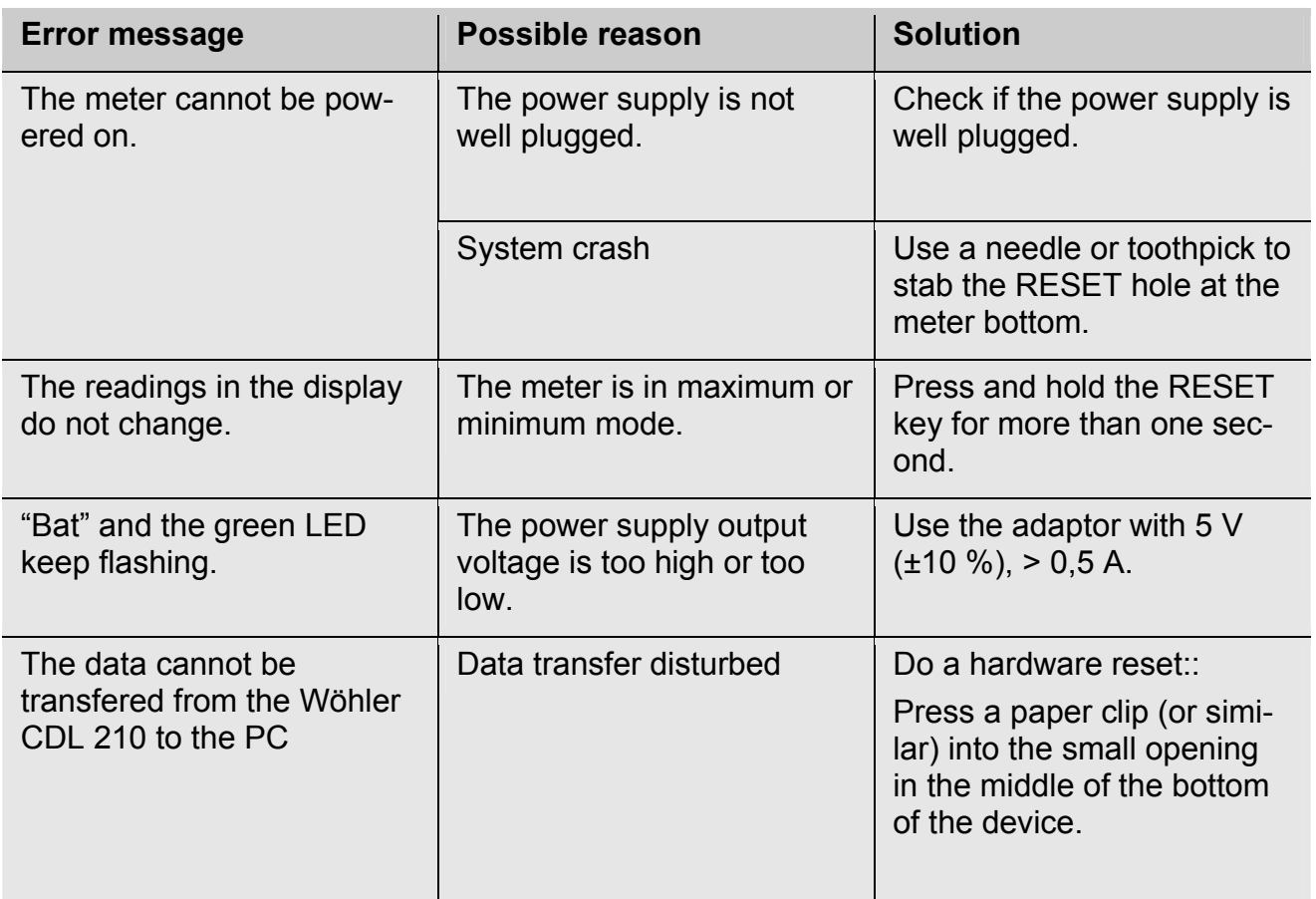

### **9 Error Code**

### **9.1 CO2-Werte**

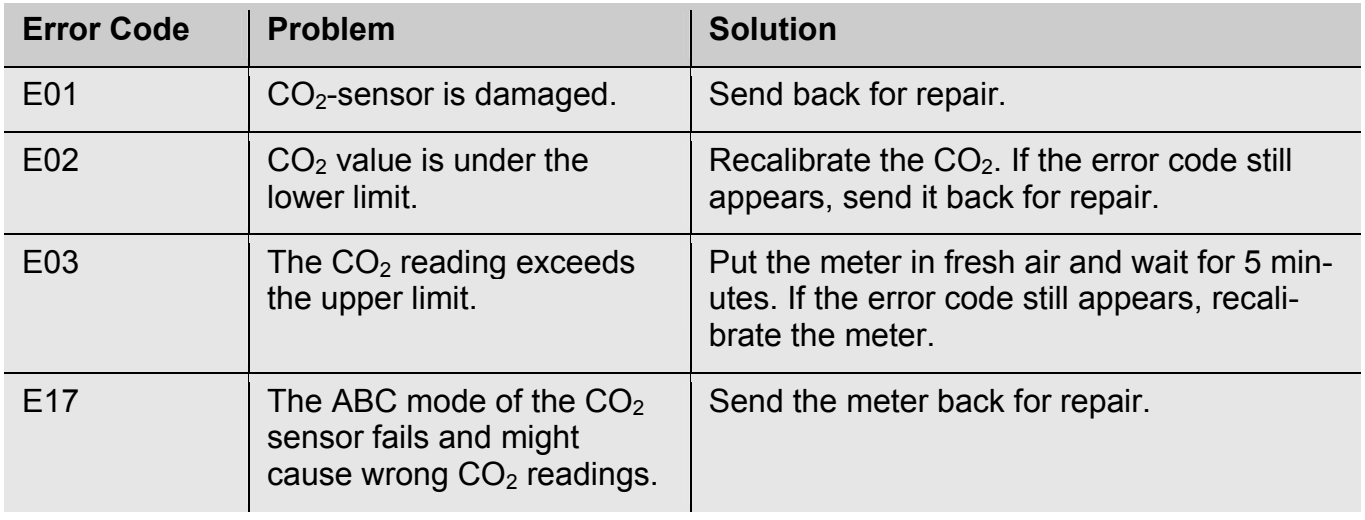

## **EN 9.2 Air Temperature Readings**

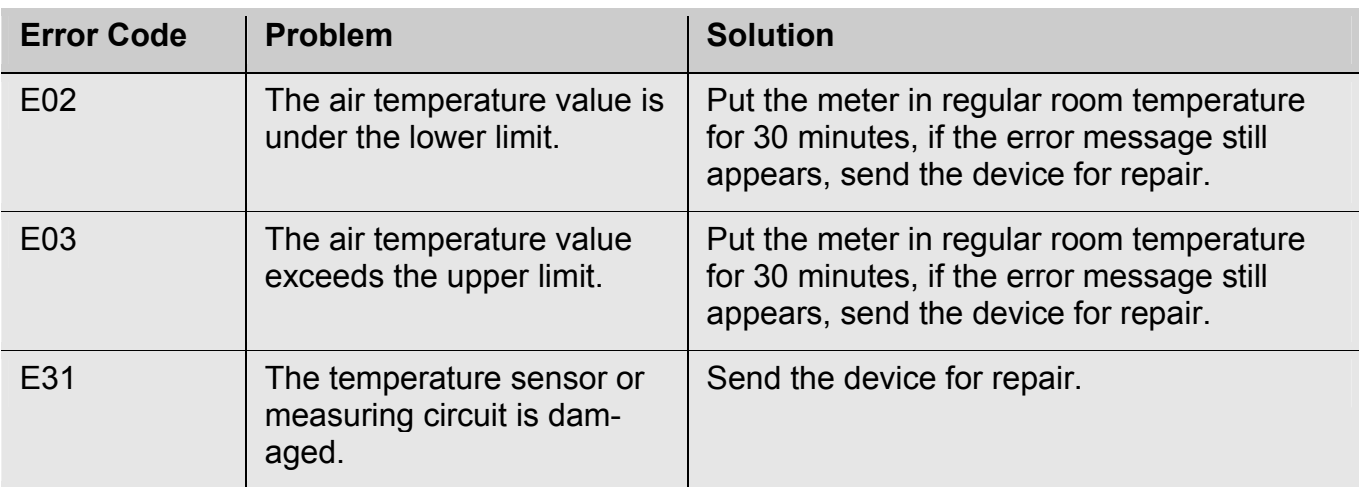

### **9.3 Air Humidity Reading**

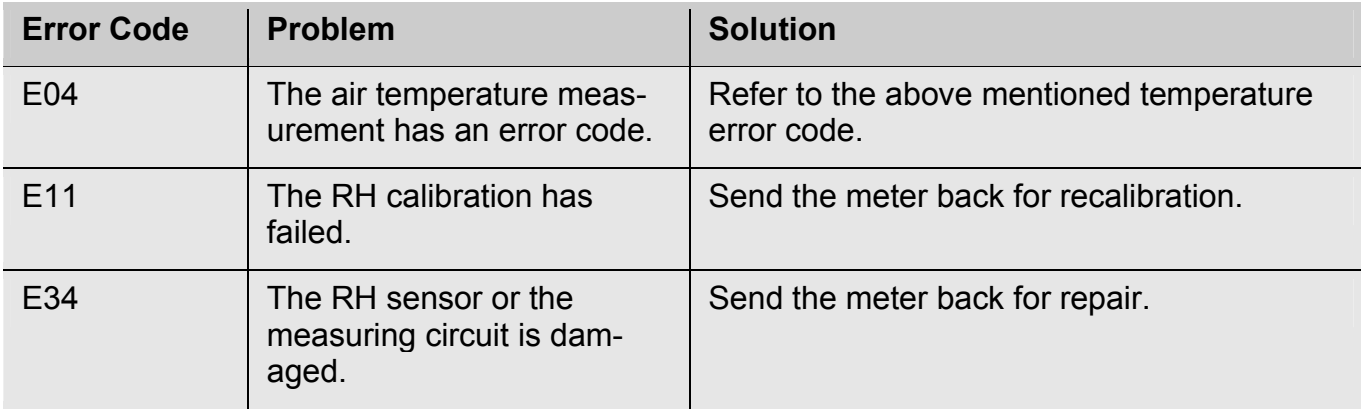

### **10 Warranty and Service**

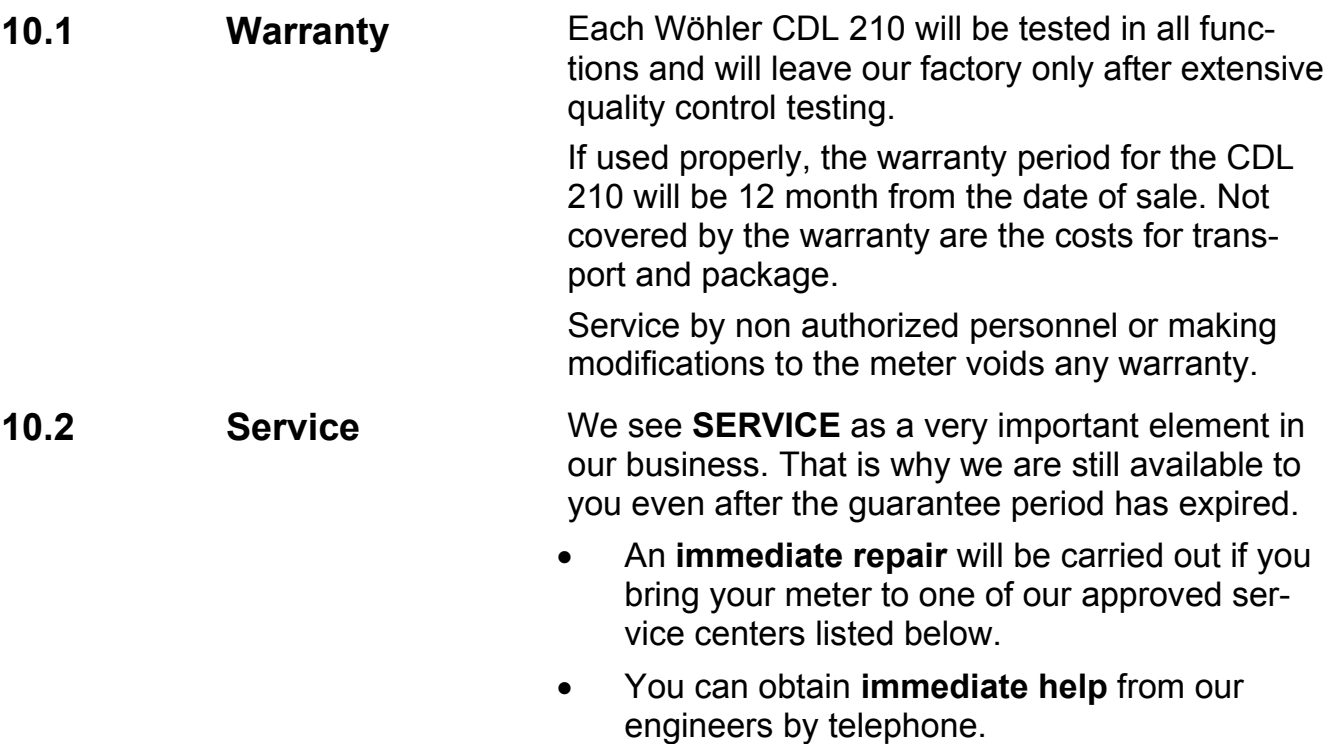

### **11 Declaration of Conformity**

The product:

**Name: CO2-Logger Model: CDL 210**

has been tested in accordance to essential protection requirements of Council Directive 2004/108/EC and found the test results indeed meet the limitation of the relevant test standards listed below:

EN 61326-1:2006 (CISPR11, IEC/EN 61000-3-2 (2006), IEC/EN 61000-3-3 (2008) (IEC/EN61000-4-2 (1995+A1:1998+A2:2001)/-3 (2006+A1:2008) -4(2004)/-5(2006)//-6(2007)/-11(2004))

## **Inhoud**

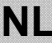

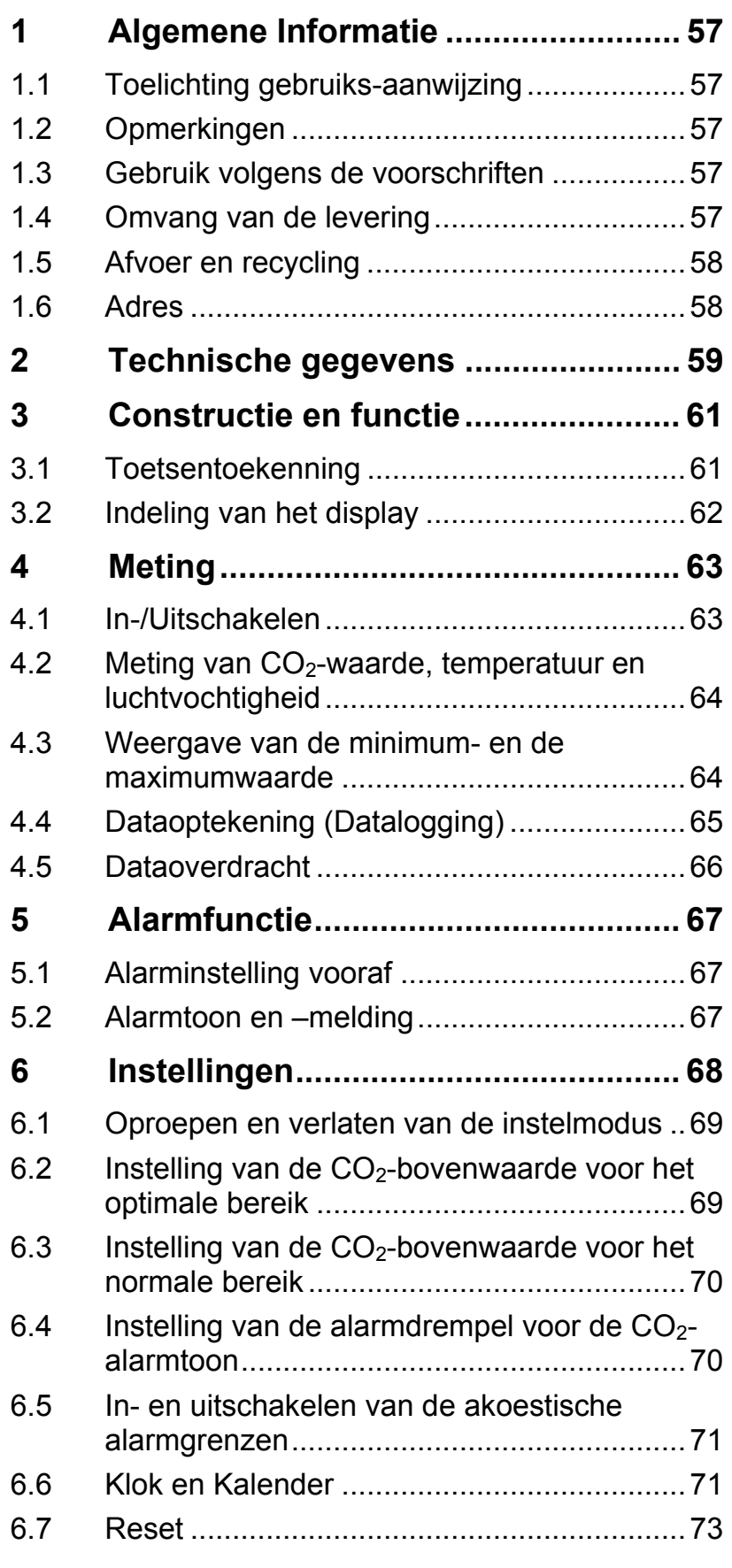

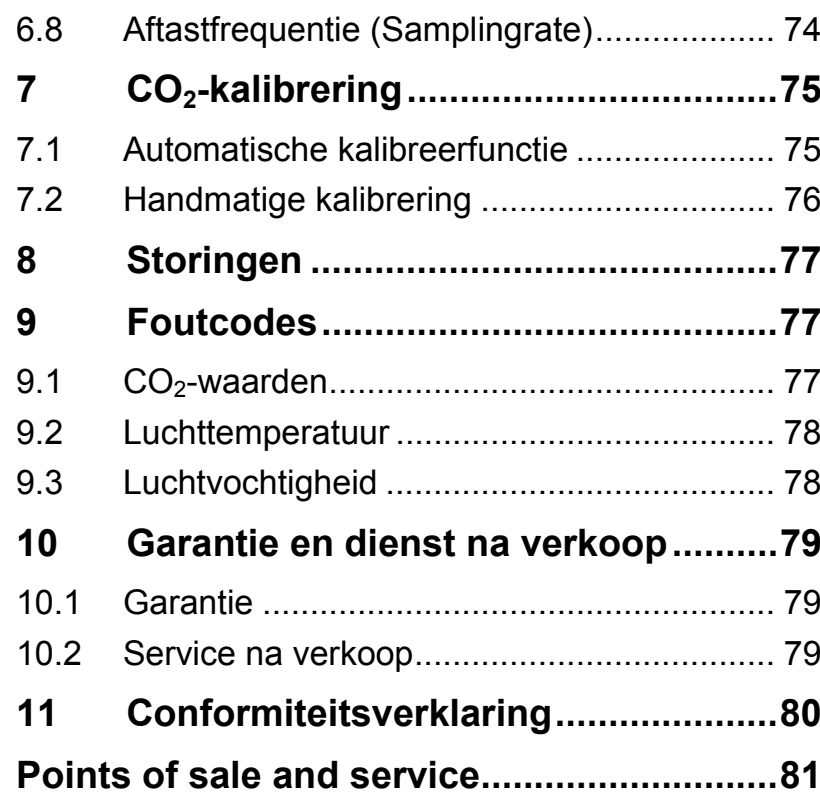

## **NL 1 Algemene Informatie**

#### **1.1 Toelichting gebruiksaanwijzing**  Deze gebruiksaanwijzing laat u toe veilig met de Wöhler CDL 210 te werken. Bewaar deze handleiding zodat u ze op elk gewenst ogenblik kunt raadplegen.

De Wöhler CDL 210 mag enkel door geschoolde gebruikt worden en enkel voor de toepassingen waarvoor hij gemaakt is.

Bij schade veroorzaakt door het niet volgen van deze handleiding vervalt elke aansprakelijkheid.

**1.2 Opmerkingen** 

### **WAARSCHUWING!**

Het niet volgen van deze waarschuwing kan tot letsel of de dood leiden.

### **AANDACHT!**

Het niet volgen van dit voorschrift kan blijvende schade aan het meetinstrument veroorzaken.

 *OPGELET! Nuttige informatie* 

**1.3 Gebruik volgens de voorschriften**  Het meetapparaat meet het CO<sub>2</sub>-gehalte, de temperatuur en de luchtvochtigheid en tekent de waarden op. Het is dus ideaal geschikt voor de beoordeling en controle van het kamerklimaat in woonkamers en ruimten in de industriële sector

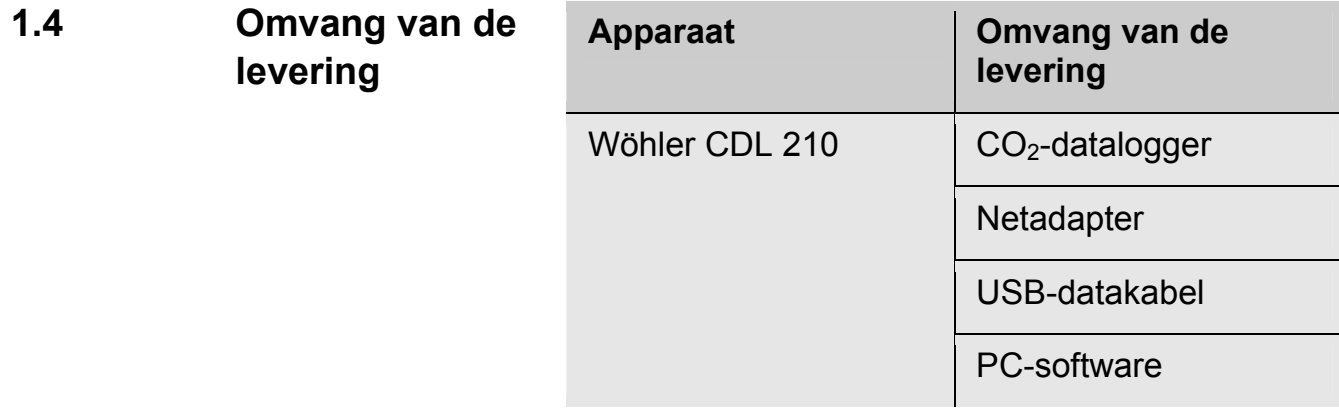

#### **1.5 Afvoer en recycling**

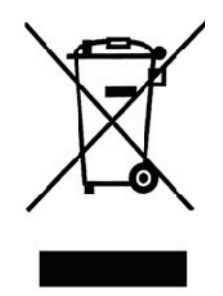

Elektronische apparaten mogen niet worden weggegooid als algemeen huishoudelijk afval, maar moeten worden afgevoerd volgens de geldende milieuregels.

Defecte accu's worden beschouwd als gevaarlijk afval en moeten worden ingeleverd bij de desbetreffende inzamelpunten.

#### **1.6 Adres Wöhler Messgeräte Kehrgeräte GmbH**

Schützenstr. 41 33181 Bad Wünnenberg Tel.: +49 2953 73-100 Fax: +49 2953 73-250 E-Mail: mgkg@woehler.de

**Service-Hotline:**  +49 2953 73-200

## **NL 2 Technische gegevens**

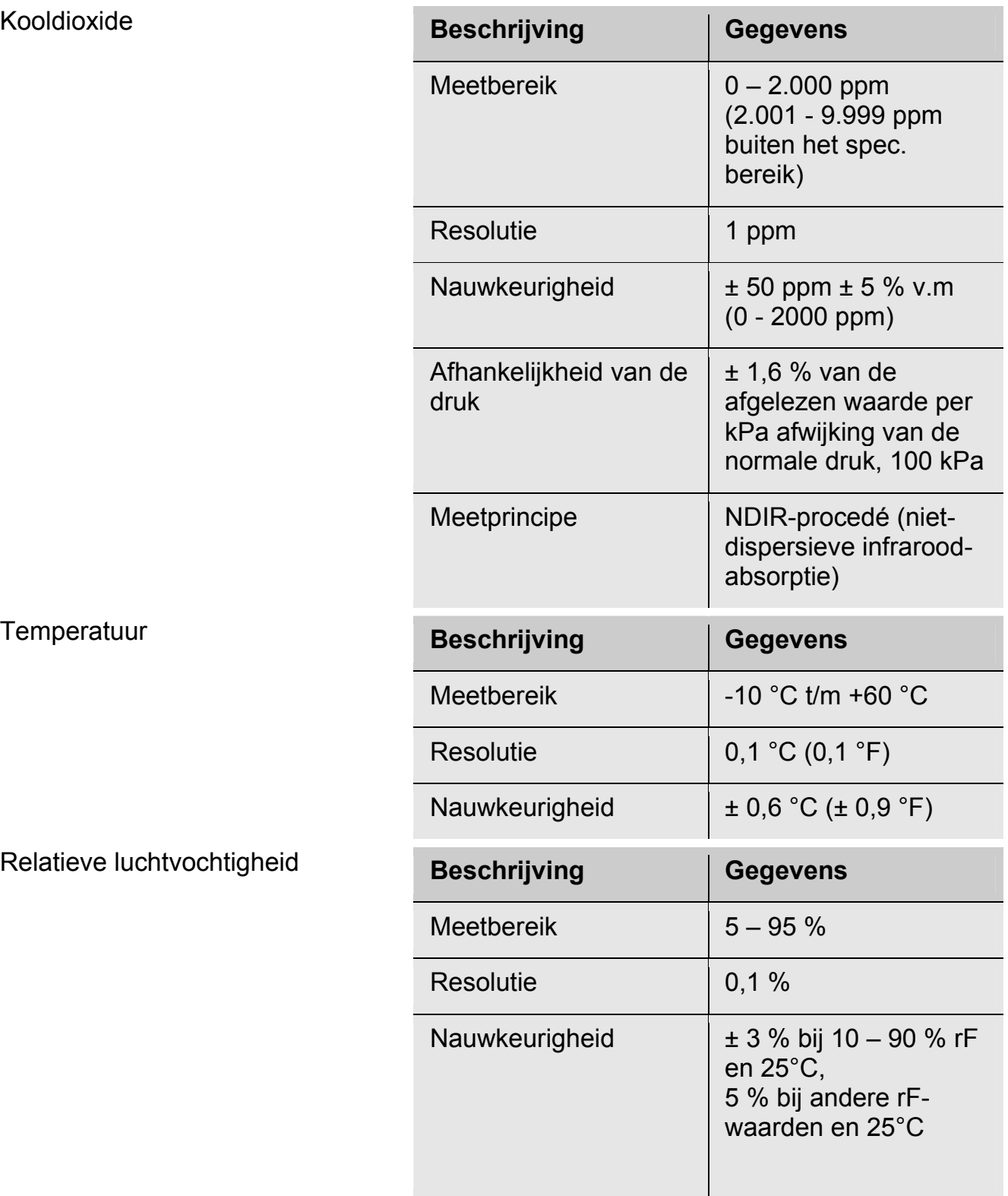

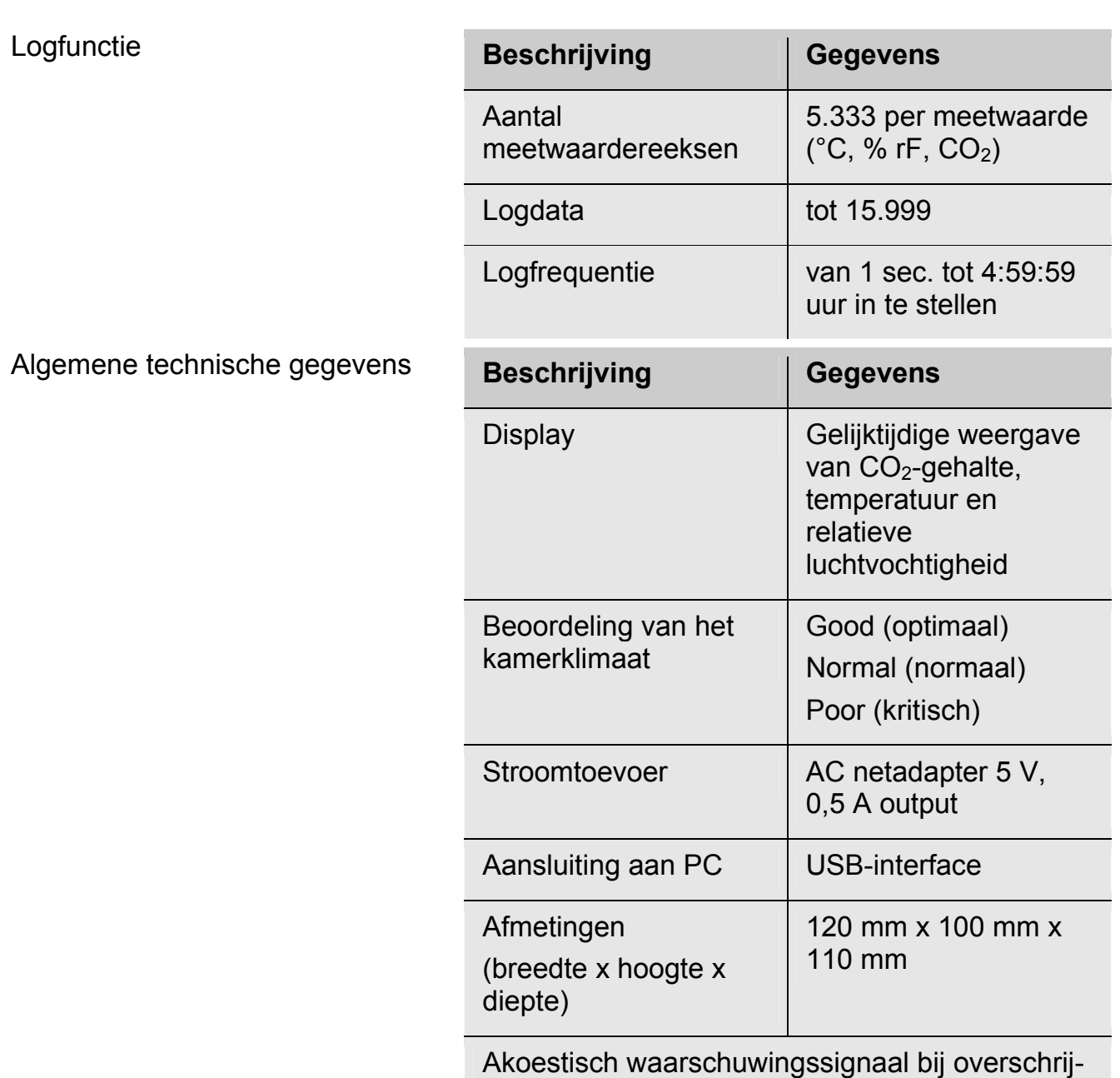

ding van vooraf ingestelde CO<sub>2</sub>-waarden

## **NL 3 Constructie en functie**

### **3.1 Toetsentoekenning**

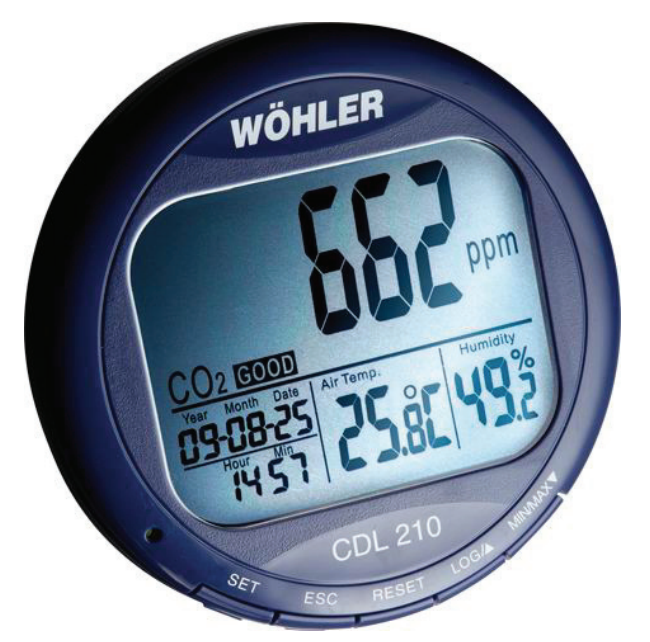

*Afb. 1: Onderdelen van het apparaat* 

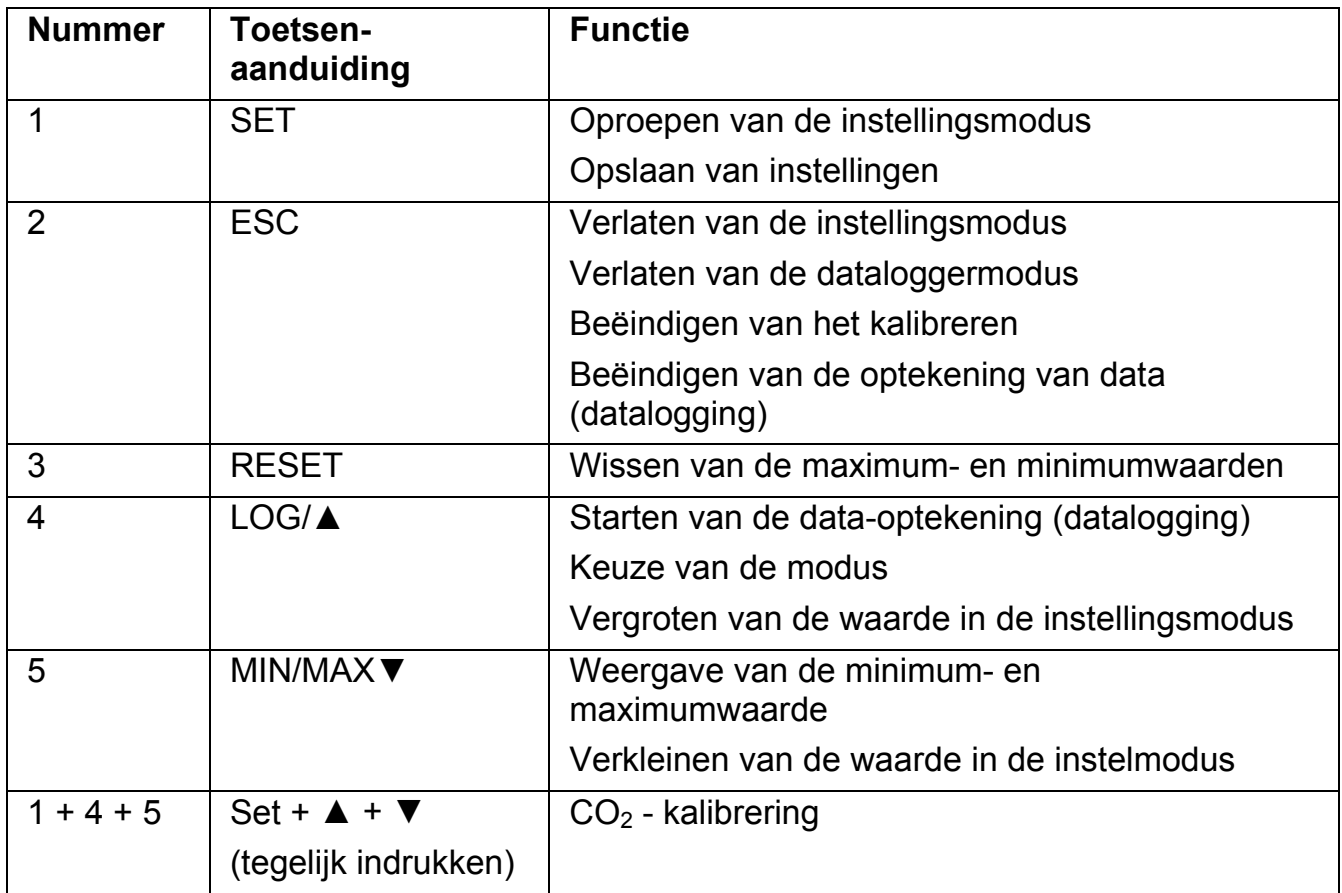

#### Constructie en functie

### **3.2 Indeling van het display**

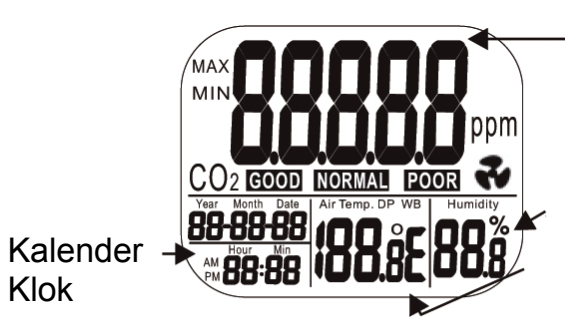

CO2-concentratie in ppm

Relatieve luchtvochtigheid in %

Luchttemperatuur in °C of °F

*Afb. 2: Display detailaanzicht* 

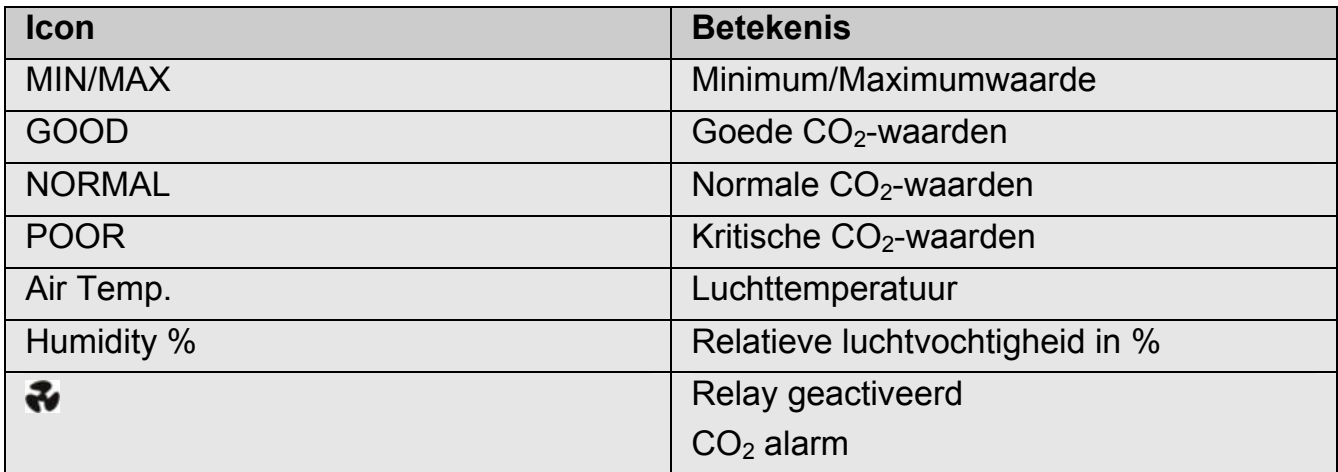

## **NL 4 Meting**

#### **4.1 In-/Uitschakelen**

#### **PAS OP!**

Kalibreer het apparaat voor de eerste ingebruikneming een keer met verse lucht, zie hoofdstuk 7.

Sluit de adapter via het contact aan de achterzijde (DC power) op de Wöhler CDL 210 aan en sluit hem aan op het net. Zodra er stroom wordt toegevoerd, schakelt het apparaat automatisch in. Er klinkt een kort piepen en de meetwaarden verschijnen in het display.

#### **PAS OP!**

Bij te hoog of te laag voltage verschijnt "bAT" in het display en de melding knippert (zie punt 8 "Storingen").

#### **WAARSCHUWING! Levensgevaar door elektrische stroom!**

Netstekker nooit met natte handen beetpakken!

Adapter uit de buurt van vocht houden!

Adapter niet aan de kabel uit de contactdoos trekken, hij zou stuk kunnen gaan!

Adapter alleen gebruiken, als de elektrische spanning die op het typeplaatje staat aangegeven overeenkomt met die van de contactdoos!

In het display verschijnt het hoofdmenu met de actuele CO<sub>2</sub>-waarde, de temperatuur, de luchtvochtigheid, de datum en de tijd. Bovendien is er een beoordeling van het kamerklimaat te zien (goed, normaal of slecht), zie Abb. 3.

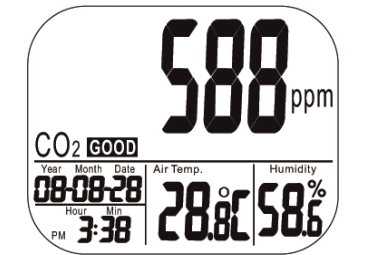

*Afb. 3: Display na het inschakelen* 

**4.2** Meting van CO<sub>2</sub>**waarde, temperatuur en luchtvochtigheid**  Na het inschakelen begint het apparaat meteen te meten. De melding wordt iedere seconde geactualiseerd. Bij een omgevingswisseling (b.v. van een

omgeving met lage temperatuur in een omgeving met hoge temperatuur) duurt het 2 minuten, voor de correcte CO<sub>2</sub>-waarde en de correcte temperatuurwaarde worden weergegeven. Na 10 minuten wordt de correcte waarde voor de relatieve luchtvochtigheid weergegeven.

 *WENK!* 

*Ook de ademhaling kan het CO2-gehalte in de lucht beïnvloeden, daarom behoort het apparaat niet op hoofdhoogte te worden geplaatst.* 

**4.3 Weergave van de minimum- en de maximumwaarde** 

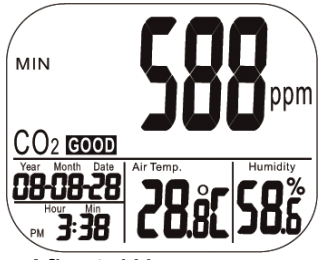

*Afb. 4: Weergave van de minimumwaarden* 

- Druk in het hoofdmenu op de MIN/MAX▼ toets. In het hoofddisplay worden de minimum- en maximumwaarden van de CO<sub>2</sub>waarde en in het onderste display die van de luchttemperatuur en van de luchtvochtigheid aangegeven.
- Bij twee keer drukken op de MIN/MAX▼ toets wordt eerst de minimumwaarde en daarna de maximumwaarde aangegeven. Bij de derde keer drukken op de toets keert het apparaat in de normale meetmode terug.

Om de opgeslagen minimum-/maximumwaarden te wissen, houdt u de RESET-toets meer dan een seconde lang ingedrukt. Het apparaat berekent de minimum-/maximumwaarden daarop opnieuw.

 *WENK!* 

*Het apparaat kan zich daarbij zowel in de normale meetmode als in de MIN\_/MAX-mode bevinden.* 

# **(Datalogging)**

**4.4 Dataoptekening** Voor een controle van lange duur kan de Wöhler<br> **NL** (Detelogging) CDL 210 CO<sub>2</sub>-waarden, temperatuur- en CDL 210 CO<sub>2</sub>-waarden, temperatuur- en vochtigheidswaarden optekenen (max. 16 000) data.

> De logfrequentie kan door de gebruiker van 1 seconde tot 4:59:59 uur worden ingesteld. De betreffende instellingen worden in hoofdstuk 6.9, "instelling van de aftastfrequentie" verklaard.

 Voor het starten van de dataoptekening houdt u de LOG/▲-toets in de normale meetmodus twee seconden lang ingedrukt.

Het groene LED-lampje knippert gedurende de dataoptekening. In het hoofddisplay verschijnen afwisselend de actuele CO<sub>2</sub>-waarde en de melding "rEC". In de onderste velden van het display worden verder de actuele temperatuur, de vochtigheid en de tijd aangegeven.

 Voor het beëindigen van de dataoptekening houdt u de ESC-toets twee seconden lang ingedrukt.

Het groene LED-lampje houdt op te knipperen. In het hoofddisplay verschijnen afwisselend de actuele  $CO<sub>2</sub>$ -waarde en de melding "End".

 Voor het verlaten van de log-modus houdt u de ESC-toets nogmaals twee seconden lang ingedrukt. Het apparaat springt nu in de normale meetmodus.

#### $R$  $W$  $F$ *<sup>* $W$  $F$ *</sup>* $N$  $K$  $I$  $W$

*Gedurende de dataoptekening worden verder de minimum- en maximumwaarden opgeslagen.* 

### **ISS** WENK!

*Tijdens stroomuitval worden geen meetwaarden opgeslagen. De data-opslag wordt na afloop van de stroomuitval weer opgepakt. Omdat de klok bij stroomuitval nog een aantal uren doorloopt (zie par.6.6) zal in de grafische weergave met de PC software stroomuitval als een onderbreking zichtbaar zijn..* 

#### Meting

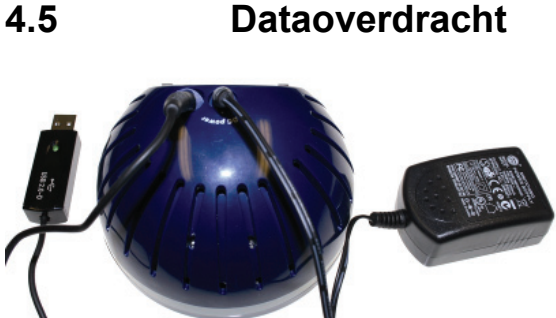

*Afb. 5: Aansluiting van adapter en dataoverdrachtskabel aan de achterkant van het apparaat* 

De opgetekende data kunnen daarna via de bijgeleverde USB-datakabel naar de PC gestuurd worden en daar met de PC-software Wöhler CDL 210 geanalyseerd worden. Langs deze weg kunnen er analyses over het kamerklimaat worden gemaakt (onbehaaglijkheidsanalyses, vochtproblemen etc.).

- Steek daarvoor de stekker van de datakabel er aan de achterkant van het apparaat in.
- Steek de USB-stekker van de datakabel in de USB-interface van de PC.

### $R$  *WENK!*

*Informatie over de overdracht van de data naar de PC en voor het gebruik van de software krijgt u in de bedieningshandleiding PC software Wöhler CDL 210 (art.-nr. 22413), die op de software-CD wordt geleverd.* 

*Informatie over de installatie en inbedrijfneming van de USB-driver vindt u in de bijgeleverde bedieningshandleiding USB overdrachtskabel (art. -nr. 22354).* 

*Alle bedieningshandleidingen staan eveneens op internet als download ter beschikking (http://mgkg.woehler.de).* 

### **NL 5 Alarmfunctie**

#### **5.1 Alarminstelling vooraf**

**5.2 Alarmtoon en –**

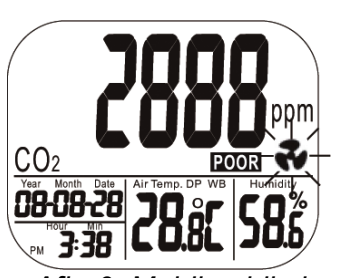

*Afb. 6: Melding bij alarm* 

**melding** 

De gebruiker kan twee alarmgrenzen voor het CO2-gehalte instellen:

> 1. Bovengrens, waarbij overschrijding ervan ventilatie nodig is.

> 2. Ondergrens, waarbij de ventilatie af moet worden gezet.

- Voer de instellingen uit volgens punt 6.4 van deze bedieningshandleiding.
- Zodra het gemeten CO<sub>2</sub>-gehalte een vooraf ingestelde waarde overschrijdt, klinkt er een alarmtoon (80 dB) en er knippert een ventilatoricoon in het display.
	- Om de alarmtoon te stoppen drukt u op een willekeurige toets. De ventilator-icoon knippert verder in het display.

De alarmtoon stopt automatisch, zodra het  $CO<sub>2</sub>$ gehalte beneden de onderste waarde daalt.

 Houd de RESET-toets langer dan een seconde lang ingedrukt, om de alarmtoon na het uitschakelen weer te activeren.

De alarmtoon wordt automatisch geactiveerd, als de CO2-waarde beneden de ondergrens daalt en dan weer boven de bovengrens stijgt.

### **6 Instellingen**

Het apparaat beschikt over verschillende modi, waarin verschillende parameters vooraf ingesteld kunnen worden.

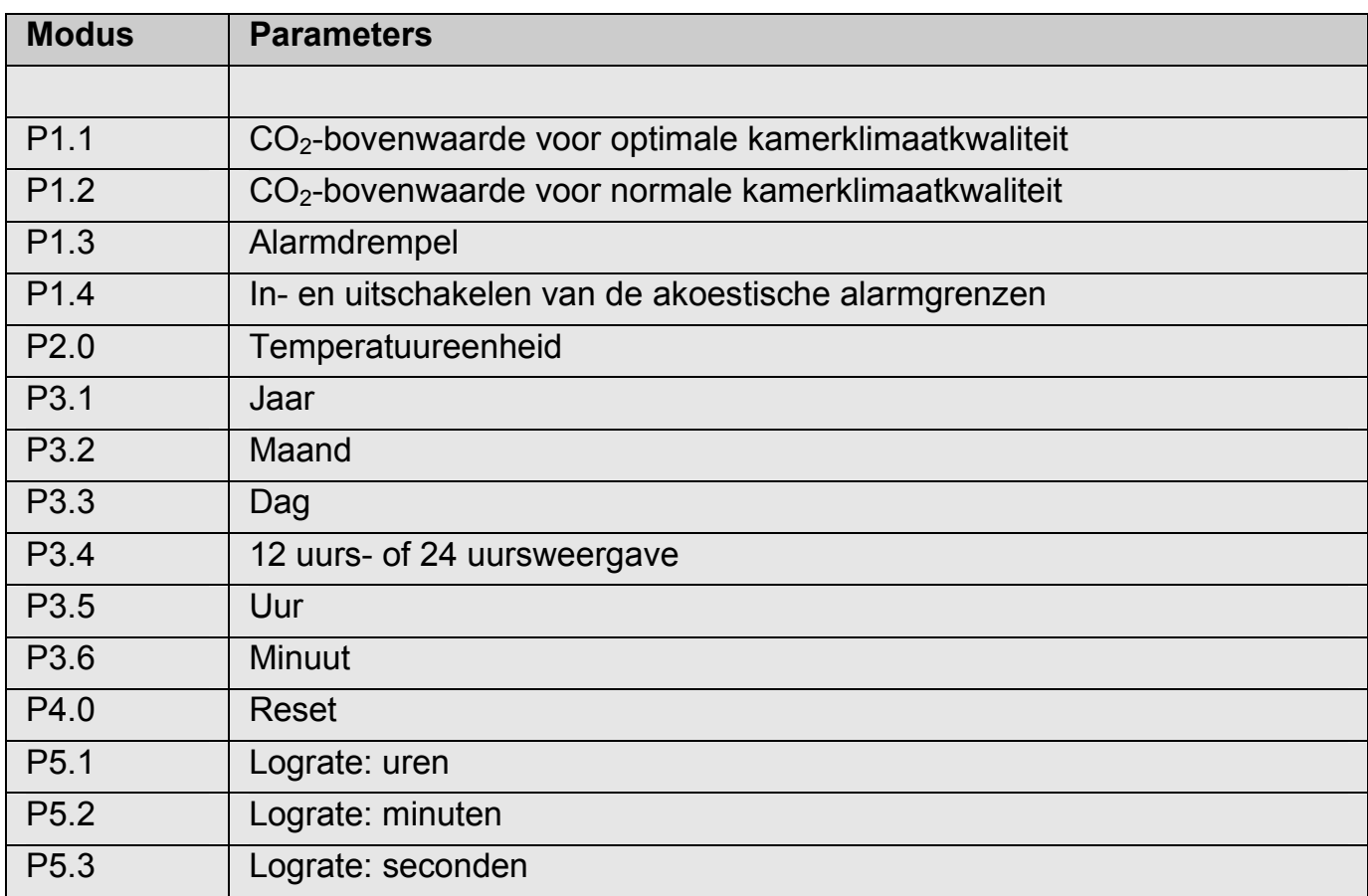

Met de settoets (3 seconden ingedrukt houden) komt in de instelmodus. Met de logtoets schakelt u van P1.0 op P2.0 etc. en met de settoets schakelt u van P1.1 op P1.2 etc. Een gedetailleerde beschrijving van de instelmogelijkheden vindt u in de volgende hoofdstukken 6.1 t/m 6.8.

- **verlaten van de instelmodus**
- **6.1 Oproepen en •** Om in de instelmodus te komen, houdt u de<br> **NL NL NU SET-toets in de normale meetmodus 3** SET-toets in de normale meetmodus 3 seconden lang ingedrukt.
	- Om de instelmodus te verlaten, drukt u op de ESC-toets.
- **6.2 Instelling van de CO2-bovenwaarde voor het optimale** 
	- Na het oproepen van de instelmodus verschijnt CO2 en P1.o in het display (zie Abb. 7).

**bereik** 

 Druk nogmaals op de SET-toets, om in de P1.0-modus voor instelling van het optimale CO2-gehalte te komen.

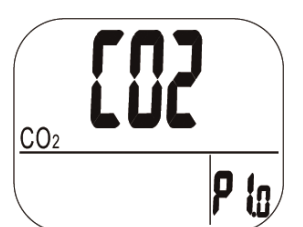

*Afb. 7: Setup P1.0: goed kamerklimaat* 

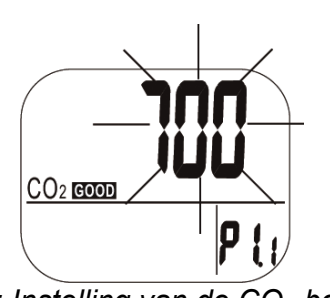

De actueel ingestelde waarde knippert nu in het display (zie Abb. 8).

 Druk op de LOG/▲ toets, om de waarde te verhogen en de MIN/MAX▼-toets, om de waarde te verkleinen.

Iedere toetsdruk verandert de waarde met 100

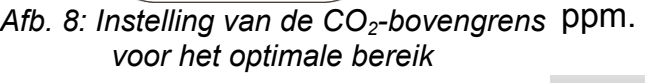

 *WENK!* 

*Het alarmbereik voor het goede bereik ligt tussen 0 ppm en 700 ppm.* 

 Drukt u nogmaals op de SET-toets, om de P1.1 instelling te bevestigen en in de P1.2 modus voor de instelling van de bovenwaarde voor het normale bereik te komen.

Door te drukken op de ESC-toets (zonder tevoren op de SET-toets te drukken) verlaat u de P1.2 modus, zonder uw instelling op te slaan. U keert zo in de P1.0-modus terug.

- **6.3 Instelling van de CO2-bovenwaarde voor het normale bereik**
- Druk op de LOG/▲ toets, om de waarde te verhogen en de MIN/MAX▼-toets, om de waarde te verkleinen.

Iedere toetsdruk verandert de waarde met 100 ppm.

*Het alarmbereik ligt tussen de 700 ppm en 1000* 

 Door te drukken op de ESC-toets (zonder tevoren op de SET-toets te drukken) verlaat u de P1.2-modus, zonder uw instelling op te

 *WENK!* 

长头

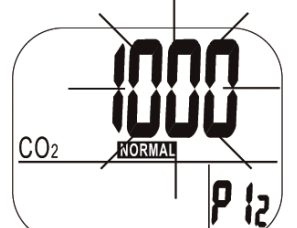

Afb. 9: Instelling van de CO<sub>2</sub>-bovengrens *voor het normale bereik* 

**6.4 Instelling van de alarmdrempel**  voor de CO<sub>2</sub>**alarmtoon** 

*Afb. 10: Instelling van de alarmdrempel*

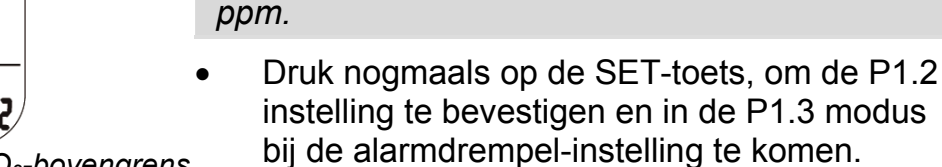

slaan. U keert zo in de P1.0-modus terug. In de P1.3 modus voor instelling van de alarmdrempel verschijnt in het display het ventilatorsymbool en de actueel ingestelde

waarde knippert (zie Abb. 10).

 Drukt u op de LOG/▲ toets, om de waarde te verhogen en de MIN/MAX▼-toets, om de waarde te verkleinen.

Iedere toetsdruk verandert de waarde met 100 ppm.

 $R$  *WENK!* 

*Het alarmbereik ligt tussen de 1000 ppm en de 5000 ppm.* 

Sla op door te drukken op de SET-toets

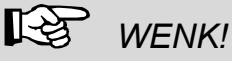

CO:

*Geef bij de instellingen van de grenswaarden voor de kamerluchtkwaliteit en voor de alarmtoon alleen waarden in, die binnen het gespecificeerde bereik liggen, om tot betrouwbare resultaten te komen. Als er grenswaarden buiten dit bereik worden aangegeven, kunnen de resultaten alleen globaal als richtlijn worden beoordeeld.* 

In P1.4 modus kunnen de akoestische **NL 6.5 In- en**  grenswaarden worden in- en uitgeschakeld. **uitschakelen van**  Kies "ON" om een alarmtoon te genereren, **de akoestische**  zodra een ingestelde alarmgrens wordt **alarmgrenzen**  overschreden. Kies "OFF" indien een alarmtoon uit moet blijven. Druk op de SET-toets om uw keuze op te slaan. **6.6 Klok en Kalender**  Er staan zowel een 24-uurs-weergave als een 12 uurs-weergave ter beschikking. De instelling is in de P3.0-modus uit te voeren. Om van de normale meetmodus in de P3.0 modus te komen, gaat u als volgt te werk: ₽∃Ω Houd de SET-toets in de normale meetmodus 3 seconden lang ingedrukt. U bevindt zich nu *Afb. 11: P3.0-modus voor het instellen*  in de P1.0-modus. *van klok en kalender. (rtc staat voor real time clock)*  Druk in de P1.0-modus tweemaal op de LOG/▲-toets, om in de P3.0-modus voor het instellen van klok en kalender te komen (Abb. 13). Druk op de SET-toets, om in de P 3.1-modus te komen. Links onderaan knippert het actueel ዖን ingestelde jaartal (Abb. 14). Druk op de LOG/▲ toets of de MIN/MAX▼-toets, om het *Afb. 12: Instellen van het jaartal*  jaartal te wijzigen. Sla uw keuze op met de SET-toets. U komt nu in de P3.2-modus. Door te drukken op de ESC-toets keert u terug in de P3.0-modus, zonder op te slaan. In de P 3.2-modus knippert de actueel ingestelde maand. Druk op de LOG/▲ toets of de MIN/MAX▼-toets, om het cijfer voor de maand te wijzigen. Sla uw keuze op met de SET-toets. U komt nu in de P3.3-modus voor het instellen van de dag. Door te drukken op de ESC-toets keert u terug in de P3.0-modus, zonder op te slaan.

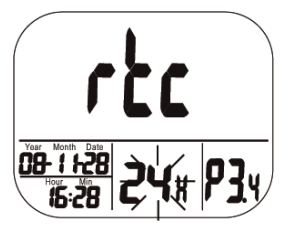

*Afb. 13: Keuze tussen 12-uurs en 24 uursweergave bij de klok* 

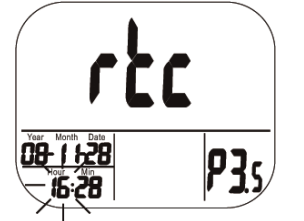

*Afb. 14: Instelling van de uren* 

- Ga op dezelfde manier te werk voor het instellen van de dag in de P 3.3-modus. Na het opslaan met de SET-toets komt u in de P3.4-modus voor de keuze tussen de 12 uursen 24 uurs-weergave (Abb. 15).
	- Wissel tussen de weergaven door te drukken op de LOG/▲ toets of de MIN/MAX▼-toets.
	- Sla uw keuze op met de SET-toets. U komt nu in de P3.5-modus voor het instellen van de uren (Abb. 16). Door te drukken op de ESCtoets keert u terug in de P3.0-modus, zonder op te slaan. Na het opslaan met de SET-toets komt u in de P 3.6 modus voor het instellen van de minuten.
- Ga hier op dezelfde manier te werk als bij de vorige stappen beschreven is en sla uw instelling op met de SET-toets.

### *WENK!*

*Het apparaat beschikt over een ingebouwde accu, die de klok voorziet van spanning. Deze heeft echter minstens 24 uur nodig om via de adapter te worden opgeladen. Bij een spanningsonderbreking voorziet hij dan de klok max. 10 uur van energie, zodat de klok gedurende deze tijd verder loopt.*
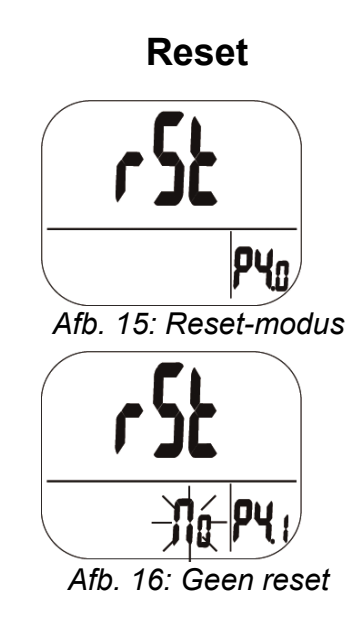

- **6.7 Reset** Houd de SET-toets in de normale meetmodus<br>3 seconden lang ingedrukt om in de P1 0-3 seconden lang ingedrukt, om in de P1.0 modus te komen.
	- Druk nu driemaal op de LOG/▲-toets, om in de P4.0-modus voor de reset te komen (Abb. 17)
	- Druk op de SET-toets. In de P4.0-modus knippert NO in het display (Abb. 18). Bij deze instelling wordt geen reset uitgevoerd.
	- Druk op de LOG/▲ toets of de MIN/MAX▼ toets, om op YES over te gaan. Als YES gekozen is, wordt er een reset verricht op de onderaan vermelde instellingen.
	- Bevestig de reset met de SET-toets. Of keer door te drukken op de ESC-toets terug in de P 4.0 modus.

Na het bevestigen met de SET-toets wist het meetapparaat de door de gebruiker ingestelde grenswaarden en de temperatuurinstelling, zodat weer de volgende instellingen vooraf gelden:

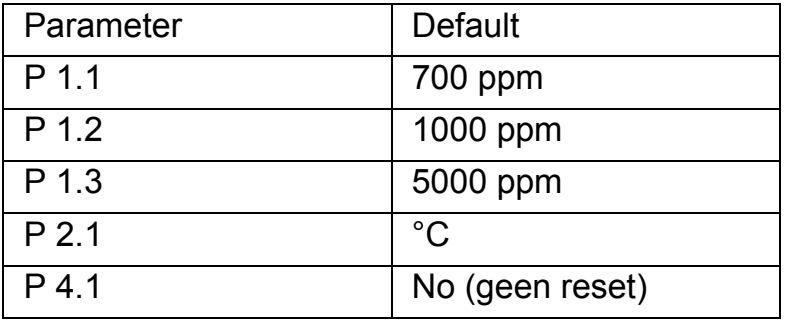

### **6.8 Aftastfrequentie (Samplingrate)**

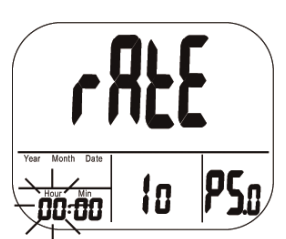

*Afb. 17: Instellen van de aftastfrequentie (uren)* 

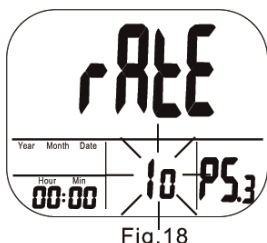

*Afb. 18: Instellen van de aftastfrequentie (seconden)* 

- Houd de SET-toets in de normale meetmodus 3 seconden lang ingedrukt, om in de P1.0 modus te komen.
- Druk nu vier maal op de LOG/▲-toets, om in de P5.0-modus voor het instellen van de aftastfrequentie te komen (Abb. 19).

### **ISS** WENK!

*Het bereik voor de aftastfrequentie ligt tussen 1 seconde en 4 uur, 59 minuten en 59 seconden.* 

- Druk op de SET-toets. In de P5.1-modus knipperen nu de uren-digits. Druk op de LOG/▲ toets, om de waarde te verhogen en de MIN/MAX▼-toets, om de waarde te verkleinen.
- Door te drukken op de SET-toets komt u eerst in de P5.2-modus voor het instellen van de minuten en dan in de P5.3-modus voor het instellen van de seconden (Abb. 20). Druk op de LOG/▲ toets, om de betreffende waarde te verhogen en de MIN/MAX▼-toets, om de waarde te verkleinen.
- Druk op de SET-toets, om de instelling van de aftastfrequentie te bevestigen of op de ESCtoets, om, zonder op te slaan, weer in de P5.0-modus terug te keren.

## **NL 7 CO2-kalibrering**

Het meetapparaat wordt in de fabriek voor een CO<sub>2</sub>-concentratie van 400 ppm gekalibreerd. Er dient echter regelmatig en met name voor de eerste inbedrijfneming een handmatige kalibrering aan verse lucht te worden verricht, om een nauwkeurige meting te kunnen garanderen. De procedure duurt ca. 30 minuten

Als het apparaat lange tijd of onder bijzondere omstandigheden wordt gebruikt, dient het voor kalibrering naar de fabriek te worden gestuurd.

## **PAS OP!**

Kalibreer het apparaat nooit met een onbekend CO<sub>2</sub>-gehalte. Het apparaat stelt de kalibreerwaarde anders gelijk met 400 ppm, wat dan leidt tot verkeerde meetresultaten.

#### **7.1 Automatische kalibreerfunctie**

De automatische kalibreerfunctie voorkomt de nulpuntafwijking van de infraroodsensor. Na het inschakelen van het meetapparaat is de automatische kalibreerfunctie in principe geactiveerd.

Hierbij wordt het meetapparaat op de kleinste CO2-waarde gekalibreerd, die binnen de laatste 7,5 dagen permanent bedrijf (ingeschakeld apparaat) werd gemeten. Er wordt namelijk aangenomen, dat de omgeving waarin wordt gemeten, een tijd lang een CO<sub>2</sub>-gehalte rond de 400 ppm laat zien.

## **PAS OP!**

De basiskalibrering kan dus niet met succes worden uitgevoerd, als het apparaat in een omgeving met een voortdurend hoger CO<sub>2</sub>gehalte staat, b.v. als er niet geventileerd kan worden.

## **7.2 Handmatige kalibrering**

De handmatige kalibrering dient op een zonnige dag in de open lucht, b.v. op de buitenvensterbank, bij een CO<sub>2</sub>-gehalte van rond de 400 ppm worden uitgevoerd.

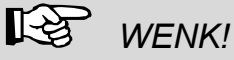

*Een regenachtige dag is voor de kalibrering vanwege de hoge luchtvochtigheid niet geschikt, daar deze het CO2 -gehalte van de lucht kan beïnvloeden.* 

*Plaatsen met een hoge CO2-concentratie zijn niet geschikt voor kalibrering, b.v. plaatsen, waar veel mensen verblijven of in de buurt van ventilatieopeningen of stookplaatsen.* 

 Schakel het meetapparaat in en houd daarna de SET-toets, de LOG/▲-toets en de MIN/MAX▼-toets tegelijk langer dan 1 seconde lang ingedrukt, om in de CO<sub>2</sub>kalibreermodus te komen.

In het display knipperen gedurende de gehele kalibrering 400 ppm en  $CO<sub>2</sub>$  (Abb. 21). Na ongeveer 30 minuten is het kalibreren beëindigd en het apparaat schakelt weer in de normale meetmodus.

Voor het afbreken van de kalibrering drukt u langer dan een seconde lang op de ESC-toets.

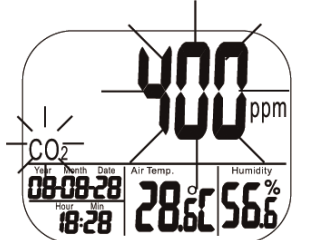

Afb. 19: Display gedurende de CO<sub>2</sub>*kalibrering* 

# **NL 8 Storingen**

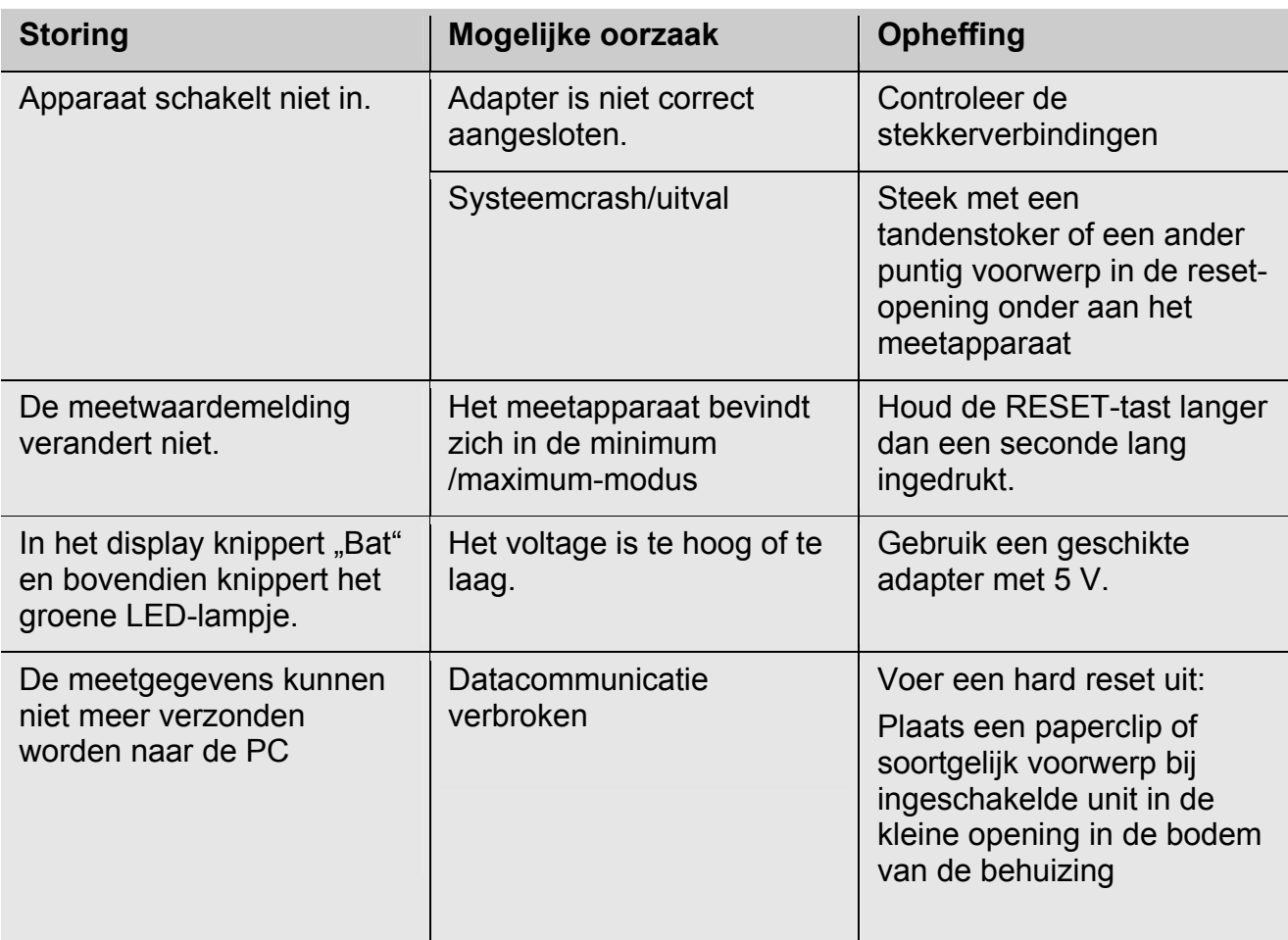

## **9 Foutcodes**

## 9.1 CO<sub>2</sub>-waarden

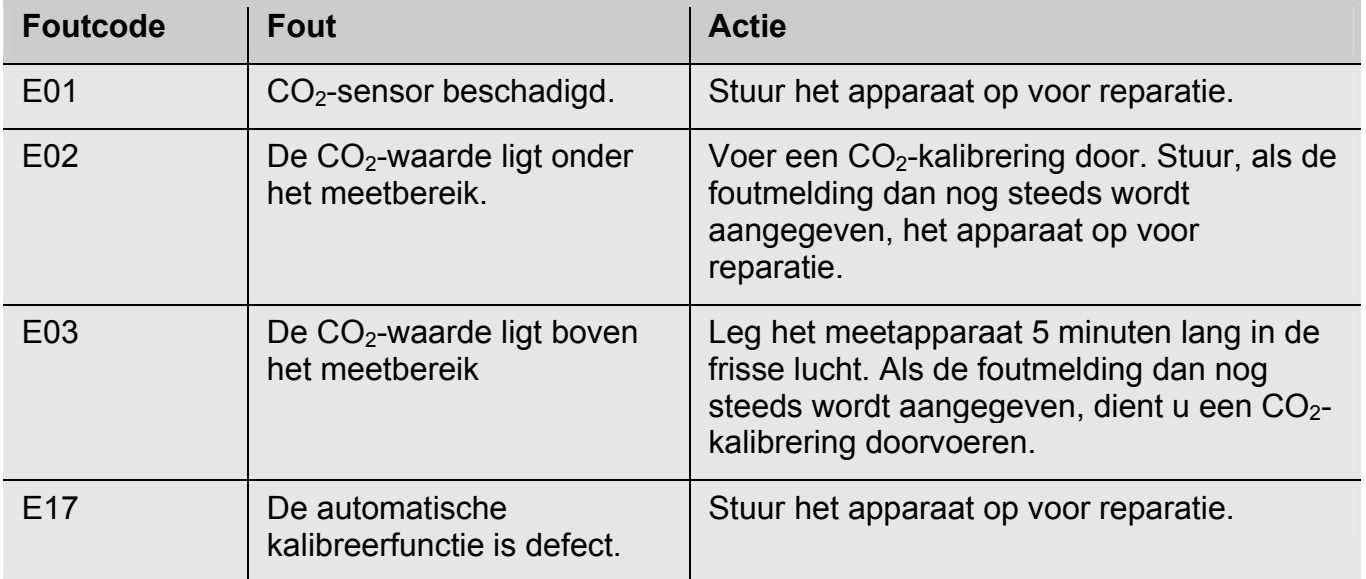

## **9.2 Luchttemperatuur**

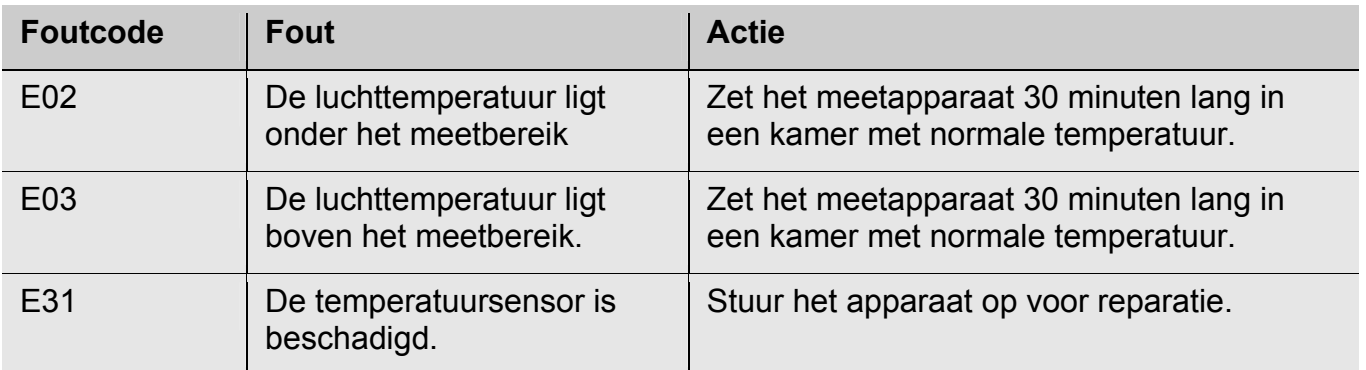

## **9.3 Luchtvochtigheid**

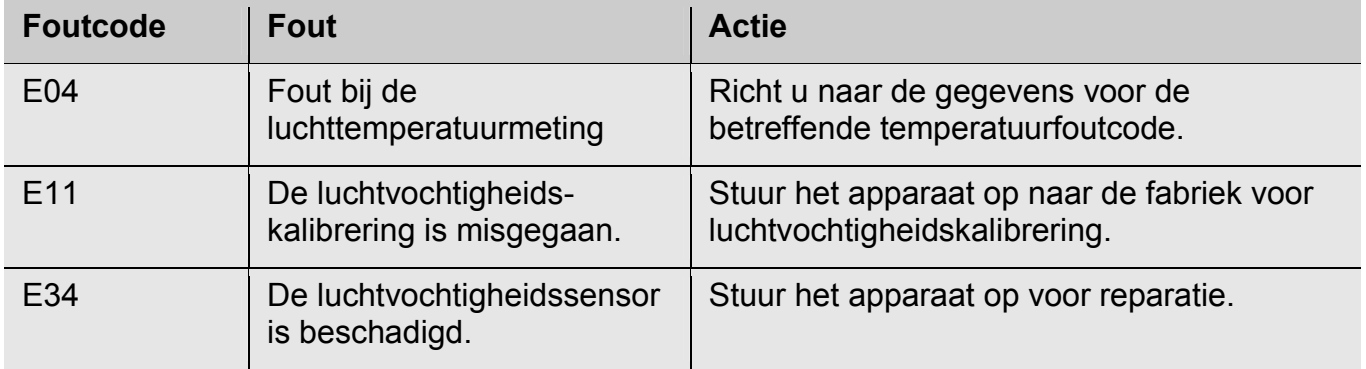

## **NL 10 Garantie en dienst na verkoop**

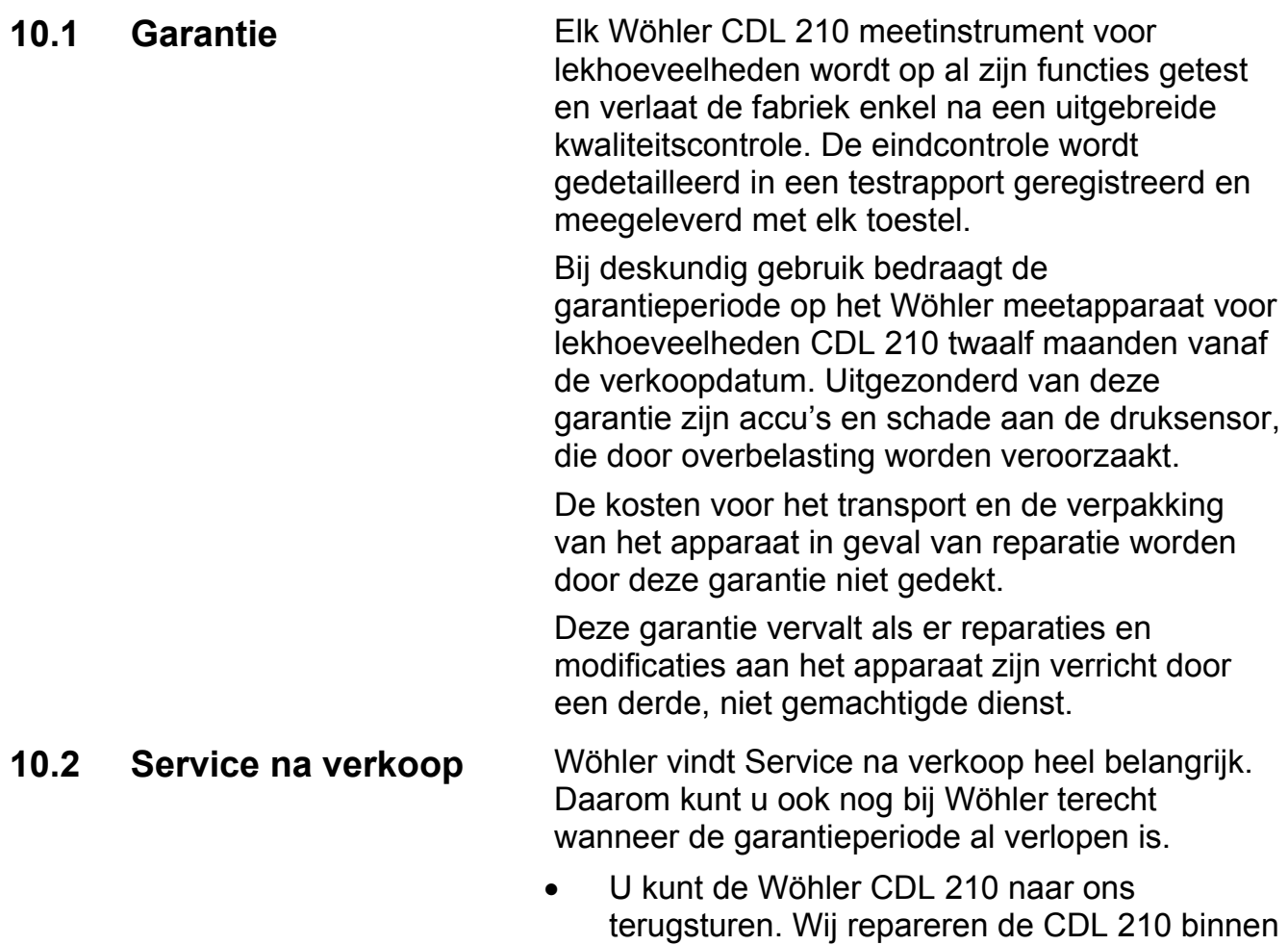

een paar dagen en sturen hem naar u terug. Per telefoon staan onze technici voor vragen en hulp graag ter beschikking.

## **11 Conformiteitsverklaring**

Het product:

naam van het product: **CO2-datalogger**  nummer van het model: **CDL 210**

overeenkomen met de fundamentele voorschriften in de richtlijnen betreffende de onderlinge aanpassing van de wetgevingen van de lidstaten inzake elektromagnetische compatibiliteit (2004/108/EG).

Ter beoordeling van het product ten aanzien van de elektromagnetische compatibiliteit werden de volgende normen in acht genomen:

EN 61326-1:2006 (CISPR11, IEC/EN 61000-3-2 (2006), IEC/EN 61000-3-3 (2008) (IEC/EN61000-4-2 (1995+A1:1998+A2:2001)/-3 (2006+A1:2008) -4(2004)/-5(2006)//-6(2007)/-11(2004))

## **Points of sale and service in the set of sale and service in the set of set of set of set of set of set of set of set of set of set of set of set of set of set of set of set of set of set of set of set of set of set of se**

#### **Germany**

#### **Wöhler Messgeräte Kehrgeräte GmbH**  Schützenstr. 41

33181 Bad Wünnenberg Tel.: +49 2953 73-100 Fax: +49 2953 73-250 mgkg@woehler.de http://mgkg.woehler.de

## **International**

#### **USA**

Wohler USA Inc. 20 Locust Street, Suite 205 Danvers, MA 01923 Tel.: +1 978 750 9876 Fax.: +1 978 750 9799 www.wohlerusa.com

#### **Italy**

Wöhler Italia srl Corso Libertà 9 39100 Bolzano Tel.: +390471402422 Fax: +39 0471 http://mgkg.woehler.it

#### **Wöhler West**

Castroper Str. 105 44791 Bochum Tel.: +49 234 516993-0 Fax: +49 234 516993-99 west@woehler.de

#### **Wöhler Süd**

Gneisenaustr.12 80992 München Tel.: +49 89 1589223-0 Fax: +49 89 1589223-99 sued@woehler.de

#### **Czech Republic**

Wöhler Bohemia s.r.o. Za Naspern 1993 393 01 Pelhrimov Tel.: +420 5653 49019 Fax: +420 5653 23078 info@woehler.cz

#### **France**

Wöhler France SARL 16 Chemin de Fondeyre 31200 Toulouse Tel. : 05 61 52 40 39 Fax : 05 62 27 11 31 info@woehler.fr http://mgkg.woehler.fr

#### **Your contact:**